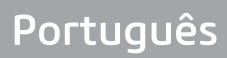

# **MANUAL DO PROPRIETÁRIO**

**SISTEMA RADIOGRÁFICO DIGITAL INTRAORAL DIGITAL SENSOR** 

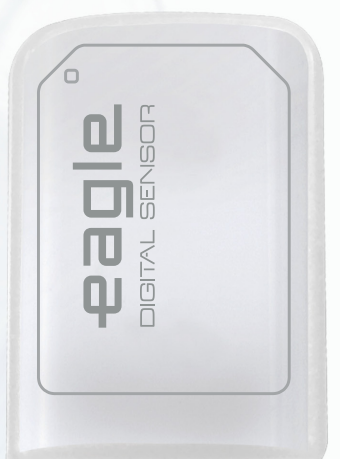

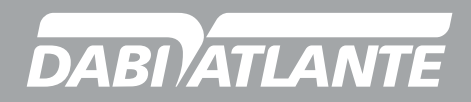

Cód.: 77000000764 - Rev.:04

## **APRESENTAÇÃO DO MANUAL**

GMDN: 44905 - Dental digital imaging sensor, intraoral Nome Técnico: Digitalizador de imagens radiográficas Nome Comercial: Sistema Radiográfico Digital Intraoral Modelo: Digital Sensor Marca: Eagle / Dabi Atlante

Responsável Técnico: Daniel R. de Camargo CREA-SP: 5062199650

ANVISA Registro Nº: 10101139029

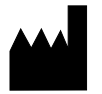

Alliage S/A Indústrias Médico Odontológica Rodovia Abrão Assed, Km 53 + 450m - CEP 14097-500 Ribeirão Preto - SP - Brasil Tel: +55 (16) 3512-1212

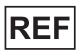

77000000764 - Rev.: 04 - Outubro/21

Documento originalmente redigido no idioma Português.

## **MARCAS REGISTRADAS**

Todos os termos mencionados neste manual que são marcas registradas conhecidas, marcas comerciais registradas ou marcas de serviço foram apropriadamente rotuladas como tais. Outros produtos, serviços ou termos que são mencionados neste manual podem ser marcas registradas, marcas comerciais registradas ou marcas de serviço de seus respectivos proprietários. A Alliage S/A não faz nenhuma reivindicação quanto a estas marcas registradas. O uso de um termo neste manual não deve ser considerado como de influência sobre a validade de qualquer marca registrada, marca comercial registrada ou marca de serviço.

Digital Sensor é uma marca comercial registrada da Alliage S/A.

Microsoft, Windows e .NET Framework são marcas comerciais registradas da Microsoft Corporation nos Estados Unidos e em outros países.

GNU LESSER é uma marca registradas da Free Software Foundation, Inc.

Copyright © 2017 Alliage S/A. Todos os direitos reservados.

As características de desempenho fornecidas neste manual são apenas para referência e não devem ser consideradas como especificações garantidas.

# **ÍNDICE**

06 PREZADO CLIENTE

06 INDICAÇÃO PARA O USO

06 CONTRAINDICAÇÃO

07 SIMBOLOGIA

#### 09 ADVERTÊNCIAS, CUIDADOS E RECOMENDAÇÕES

09 Durante o transporte e armazenamento

10 Antes do uso do equipamento

10 Durante a instalação do equipamento

10 Durante o uso do equipamento

11 Prevenção contra contaminação cruzada

11 Após a utilização / Operação do equipamento

11 Precauções em caso de alteração do funcionamento do equipamento

11 Precauções para redução de impacto ambientais

12 Precauções em caso de inutilização do equipamento

#### 13 DESCRIÇÃO DO SISTEMA

- 14 Sensor intraoral
- 15 Suporte para sensor intraoral
- 15 Sistema de computador
- 15 Requisitos de software
- 16 Requisitos de hardware
- 16 Requisitos elétricos
- 17 Local de instalação
- 17 Software
- 17 Instalação do software
- 22 Tela principal
- 23 Ícones da interface
- 27 Tela de configuração
- 28 Odontograma
- 33 Consumíveis
- 34 Etiquetas
- 35 equipamento de radiografía intraoral
- 35 Especificações e características técnicas
- 35 Informações gerais
- 36 Características do sensor
- 36 Condições ambientais de transporte e armazenamento
- 36 Condições de instalação e operação do equipamento

#### 37 OPERAÇÃO DO SISTEMA

- 37 Preparação para o uso
- 40 Aquisição de imagem radiográfica
- 41 Criar um novo cadastro de paciente
- 42 Abrindo um cadastro de paciente
- 42 Alterando um cadastro de paciente
- 43 Estado do sensor
- 43 Processo de captura da imagem
- 45 Imagens do cadastro de paciente
- 46 Calibração métrica

# **ÍNDICE**

49 Precisão da medição 50 Recomendações para exames

#### 54 LIMPEZA E DESINFECÇÃO

#### 55 MANUTENÇÃO

55 Inspeção periódica

- 55 Manutenção preventiva
- 55 Manutenção corretiva
- 56 Diagnóstico de erros
- 58 Troca do cabo
- 60 Rede de serviços autorizada
- 60 Garantia

#### 61 COMPATIBILIDADE ELETROMAGNÉTICA

- 61 Orientação e declaração para emissões eletromagnéticas
- 62 Orientação e declaração para imunidade eletromagnéticas

## **IDENTIFICAÇÃO DO EQUIPAMENTO**

#### Prezado Cliente

Parabéns pela excelente escolha. Ao comprar equipamentos com a qualidade "Dabi Atlante", pode ter certeza da aquisição de produtos de tecnologia compatível com os melhores do mundo em sua classe. Este manual lhe oferece uma apresentação geral do seu equipamento, descrevendo detalhes importantes que poderão orientá-lo na sua correta utilização, assim como na solução de pequenos problemas que eventualmente possam ocorrer. Nenhum treinamento adicional se faz necessário além de sua própria leitura.

Este manual deve ser lido por completo e conservado para futuras consultas.

#### INDICAÇÃO PARA O USO

O Sensor de imagem digital intraoral Digital Sensor destina-se a aquisição de imagens médicas intra-orais de dentes, mandíbula e estruturas orais, sendo que o mesmo é para uso exclusivo odontológico, devendo ser utilizado e manuseado por profissionais de saúde com qualificação e capacitados, observando as instruções contidas neste manual.

### CONTRAINDICAÇÃO

O Sensor de imagem digital intraoral Digital Sensor é contraindicado para pacientes com disfunção temporomandibular que limitam a abertura da boca e que possuem características anatômicas que impedem seu uso como palato raso.

As capas plásticas protetoras que contêm policloreto de polivinila (PVC) não devem ser utilizadas por pessoas com alergias a policloreto de polivinila (PVC) ou substâncias utilizadas no processo de fabricação do mesmo, como bisfenol A, poliéster adípico, composto de Propilenoglicol e maleato de etilhexilo.

## **SIMBOLOGIA**

Utilizar os ícones abaixo para identificar a simbologia de seu equipamento.

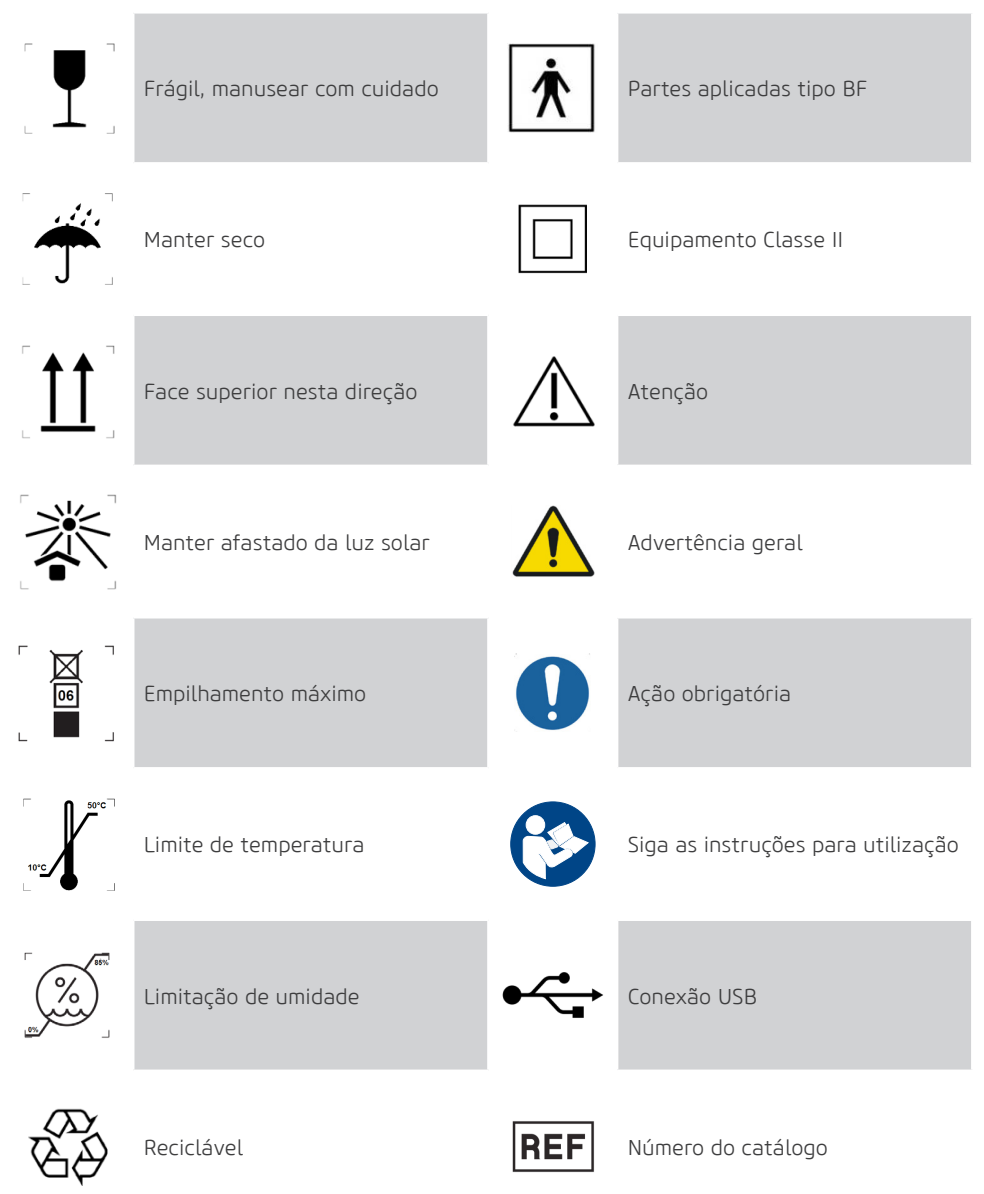

## **SIMBOLOGIA**

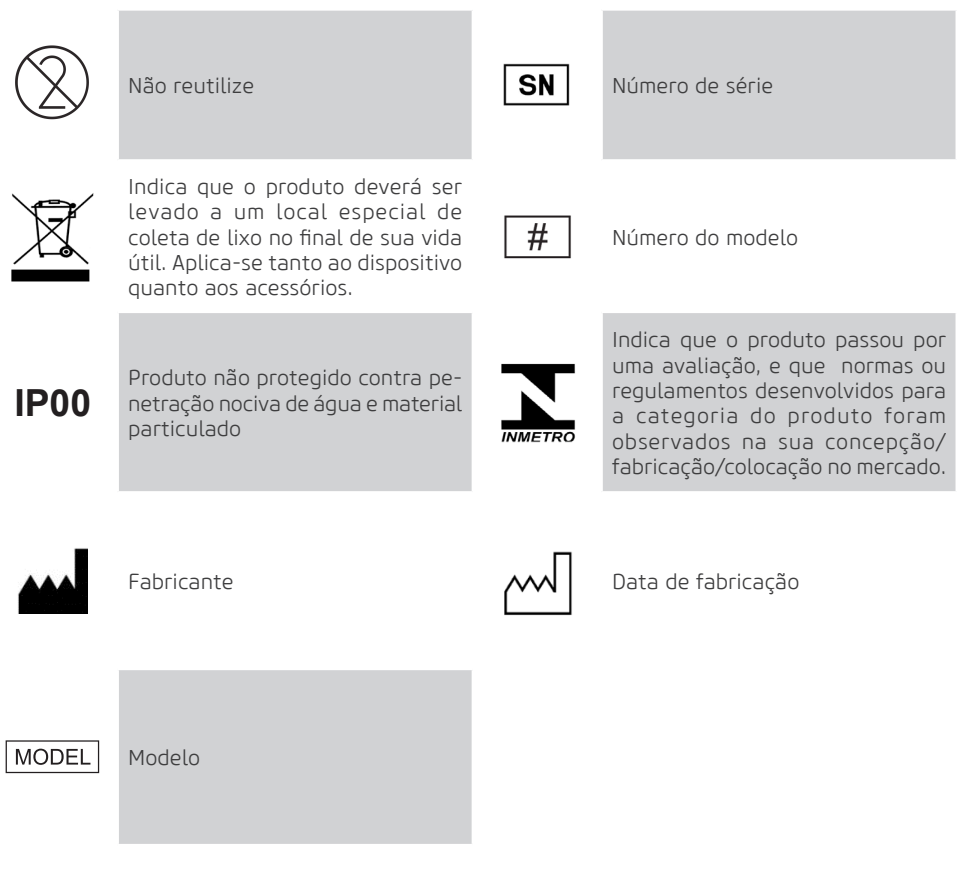

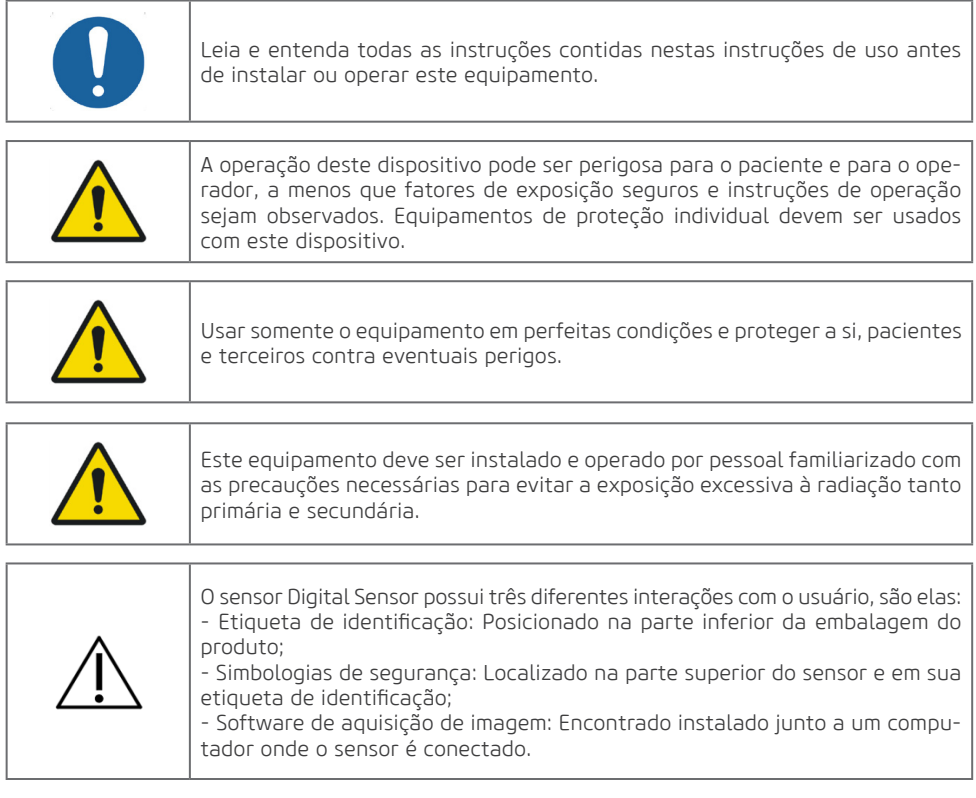

#### DURANTE O TRANSPORTE E ARMAZENAMENTO

O equipamento deve ser transportado e armazenado, observando o seguinte:

- Manusear com cuidados para evitar quedas e impactos.
- As setas da embalagem devem estar apontando para cima.
- Não empilhar acima da quantidade indicada na embalagem.
- Proteger contra a luz solar, umidade, água e poeira.
- Observar os limites de temperatura, pressão e umidade relativa.

#### ANTES DO USO DO EQUIPAMENTO

Para ajudar a garantir uma higiene adequada e proteger contra doenças infecciosas, antes da primeira utilização, o equipamento deve ser limpo e desinfetado observando as instruções contidas neste manual.

### DURANTE A INSTALAÇÃO DO EQUIPAMENTO

• Coloque o equipamento em um local onde ele não estará em contato com a umidade ou água.

• Instale a unidade num local onde não será danificado pela pressão, temperatura, umidade, luz solar direta, poeira, sais ou produtos corrosivos.

• O equipamento não deve ser submetido à vibração excessiva ou choque (incluindo durante o transporte e manipulação).

• Este equipamento não foi projetado para uso na presença vapores de misturas anestésicas inflamáveis ou óxido nitroso.

• Devem ser seguidas as recomendações deste manual referente a EMC.

Equipamentos de comunicações e fontes geradores de RF podem afetar o funcionamento do equipamento.

### DURANTE O USO DO EQUIPAMENTO

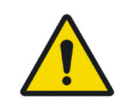

Deverão ser tomadas medidas higiênicas adequadas para evitar a contaminação cruzada entre os doentes, utilizadores e outras pessoas.

• O equipamento deverá ser operado somente por profissionais de saúde com qualificação incluindo conhecimento de precauções contra exposição excessiva à radiação.

• O equipamento foi fabricado para suportar operação contínua e intermitente; portanto siga os ciclos descritos neste Manual do Proprietário.

• Os operadores devem seguir todas as diretrizes de proteção contra radiação para pacientes grávidas ou suspeitas de gravidez, incluindo o uso de proteção do abdômen e da tireóide.

• A exposição aos Raios X pode causar danos às células do corpo humano. Recomenda-se que nenhuma pessoa permaneça na sala de exame radiográfico, a não ser que seja preciso conter o paciente. Neste caso, esta pessoa deve estar devidamente protegida contra a emissão de Raios.

• O equipamento foi projetado de acordo com as normas de compatibilidade eletromagnética, mas em condições muito extremas, pode causar interferência com outros equipamentos. Não utilize este equipamento em conjunto com outros dispositivos muito sensíveis a interferência ou com dispositivos que criem altos distúrbios eletromagnéticos.

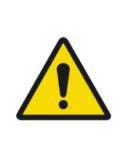

O fabricante NÃO se responsabiliza:

- O equipamento seja utilizado para outros fins que não aqueles para os quais foi concebido.

- Danos causados ao equipamento, o operador e / ou paciente, como resultado de instalação incorreta e procedimentos de manutenção em desacordo com as instruções de operação que acompanham os equipamentos. - Operação inadequada do equipamento.

#### Prevenção contra contaminação cruzada

• Para ajudar a prevenir a contaminação cruzada entre os pacientes, o uso de capas plásticas protetoras descartáveis é obrigatório.

- A cada novo paciente, as capas plásticas devem ser descartadas adequadamente.
- A capa plástica protetora deve cobrir o sensor e pelo menos 10 cm do cabo USB.
- Nunca utilize capas plásticas protetoras danificadas.

## APÓS A UTILIZAÇÃO / OPERAÇÃO DO EQUIPAMENTO

- Desligue o equipamento quando o mesmo não estiver em uso por tempo prolongado.
- As capas protetoras plásticas devem ser descartadas e os posicionadores, caso utilizados, devem ser esterilizados a cada novo paciente para evitar a transmissão de agentes infecciosos que possam causar doenças graves.
- Realize a limpeza e desinfecção conforme instruções contidas neste manual.
- Não modifique nenhuma parte do equipamento.

### PRECAUÇÕES EM CASO DE ALTERAÇÃO DO FUNCIONAMENTO DO EQUIPAMENTO

Se o equipamento apresentar alguma anormalidade verifique se o problema está relacionado a algum item listado no tópico "Diagnóstico de erros" deste manual do usuário. Se não for possível solucionar o problema, desligue o equipamento, desconecte os cabos.

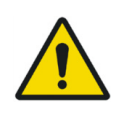

Em caso de dano ou defeito não utilize o equipamento e entre em contato com uma Assistência Técnica Autorizada Alliage.

## PRECAUÇÕES PARA REDUÇÃO DE IMPACTO AMBIENTAIS

A Alliage S/A visa alcançar uma política ambiental para promover o fornecimento de produtos médicos e odontológicos ambientalmente conscientes que continuamente minimizam o impacto ambiental e são mais amigáveis ao meio ambiente e à saúde humana.

Para um manter um impacto mínimo ao meio ambiente, observe as recomendações abaixo:

- Após a instalação encaminhe os materiais recicláveis para processo de reciclagem.
- Durante o ciclo de vida do equipamento, desligue-o quando o mesmo não estiverem em uso.

• Para prevenção da contaminação ambiental, o descarte das capas plásticas protetoras e outros consumíveis devem seguindo o procedimento normal do consultório odontológico para resíduos biomédicos. Os resíduos biomédicos englobam materiais não agudos susceptíveis de causar doenças ou suspeitas de abrigar organismos patogênicos que devem ser armazenados em um saco amarelo devidamente rotulado com um símbolo de risco biológico, armazenados num recipiente resistente a perfurações, estanque, até recolhimento e incineração.

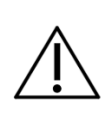

A embalagem<sup>1</sup> do sensor Digital Sensor é composta por papelão e plástico que são materiais 100% recicláveis.

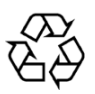

11

1 DIMENSÕES: 185 x 160 x 71,5 mm /MASSA: Aproximadamente: 100g

## PRECAUÇÕES EM CASO DE INUTILIZAÇÃO DO EQUIPAMENTO

Para evitar contaminação ambiental ou uso indevido do Digital Sensor quando o mesmo for inutilizado, estes devem ser descartados (conforme legislação vigente) em local apropriado, pois os materiais existentes em seu interior podem contaminar o meio ambiente.

Para o Espaço Econômico Europeu (EEE), este produto está sujeito à Diretiva 2012/19/EU, bem como às leis nacionais correspondentes. Esta diretiva exige que o produto deverá ser levado a um local especial de coleta de lixo no final de sua vida útil. Aplica-se tanto ao dispositivo quanto aos acessórios Entre em contato com o revendedor se a disposição final do produto for necessária.

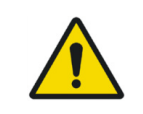

Esse equipamento não deve ser eliminado como lixo doméstico.

## **DESCRIÇÃO DO SISTEMA** PARTES QUE ACOMPANHAM O PRODUTO

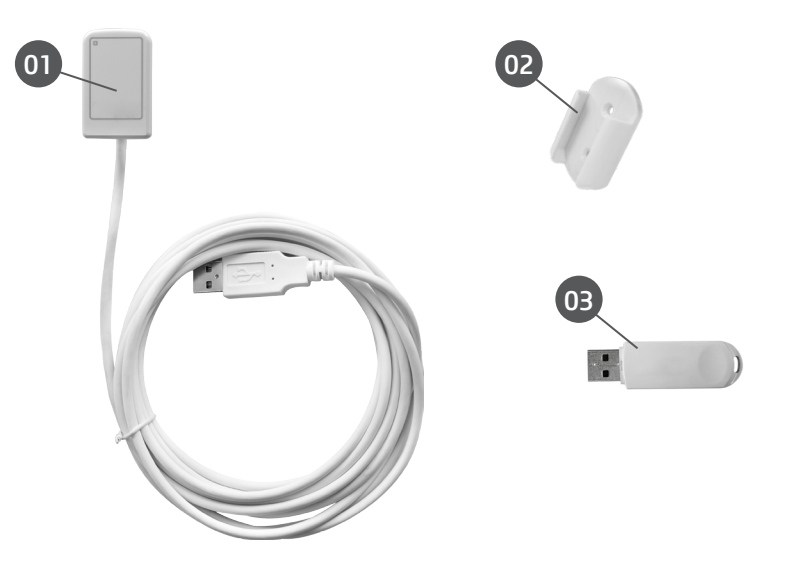

- 01 Sensor Digital Sensor
- 02 Suporte para sensor Digital Sensor
- 03 Pendrive de instalação (Software, Drivers e Manuais)

## **DESCRIÇÃO DO SISTEMA** ACESSORIOS QUE NAO ACOMPANHAM O PRODUTO

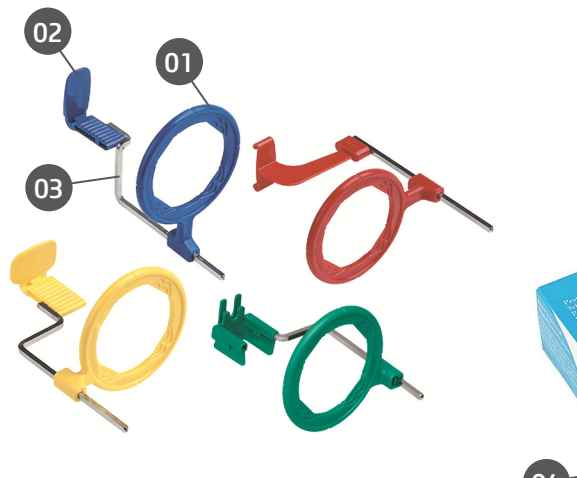

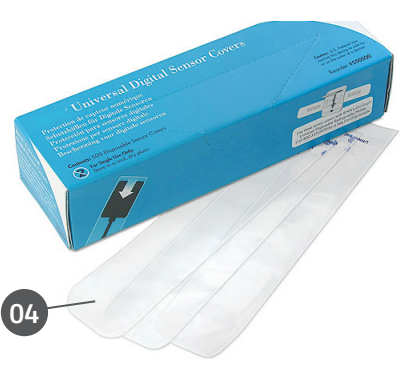

- 01 Anéis de posicionamento
- 02 Mordedores
- 03 Braços posicionadores
- 04 Capa plástica protetora

#### SENSOR INTRAORAL

O sensor de imagem digital intraoral Digital Sensor consiste em um equipamento que utiliza as tecnologias associadas do CMOS (Complementary Metal-Oxide-Semiconductor), fibra óptica protetora e cintilador. Esse sensor foi desenvolvido para adquirir a imagem de raio-x digital de alta qualidade da arcada humana e suas estruturas. O processo de aquisição é realizado posicionando o sensor na parte interna da boca atrás da estrutura que deseja realizar o exame. A estrutura deve ser exposta a uma dose de raio-x utilizando uma fonte externa. Uma vez exposto, o sensor realiza uma conversão dos fótons de raios-x em sinal digital e a transfere para um computador via conexão USB 2.0 ( Universal Serial Bus).

#### SUPORTE PARA SENSOR INTRAORAL

O suporte do sensor intraoral consiste em uma base onde o sensor pode ser colocado quando o mesmo não estiver em uso.

O suporte do sensor intraoral pode ser parafusado próximo ao sistema de computador utilizando os dois parafusos fornecidos ou outro material de montagem.

Alternativamente, o suporte pode ser colado a uma superfície uniforme, por exemplo, utilizando a fita adesiva de dupla face fornecida.

#### SISTEMA DE COMPUTADOR

As imagens digitais capturadas são transferidas para um sistema de computador através de uma porta USB.

#### Requisitos de software

Para o correto funcionamento do software Digital Sensor são necessários alguns software básicos que são descritos a seguir.

.Net Framework 4.5.1: O NET Framework é essencial para rodar vários programas que foram desenvolvidos com o uso dessa tecnologia da Microsoft. Este framework fornece uma série de recursos para o desenvolvimento ágil e robusto de aplicações. A versão 4.5.1 requer o Windows Vista SP2 e superior e está incluída no Windows 8.1 e no Windows Server 2012 R2.

wkhtmltopdf 0.12.3.2: É uma ferramenta de linha de comando de código aberto (LGPLv3) para renderizar HTML em PDF usando o mecanismo de renderização do Qt WebKit. Este funciona inteiramente "headless" e não requer um serviço de exibição ou exibição.

Os softwares necessários para o funcionamento do software Digital Sensor serão instalados automaticamente, em forma de pré-requisitos, durante a instalação da aplicação, oferecendo ao usuário maior velocidade e maior comodidade.

#### Requisitos de hardware

O sistema de computador deve satisfazer os seguintes requisitos.

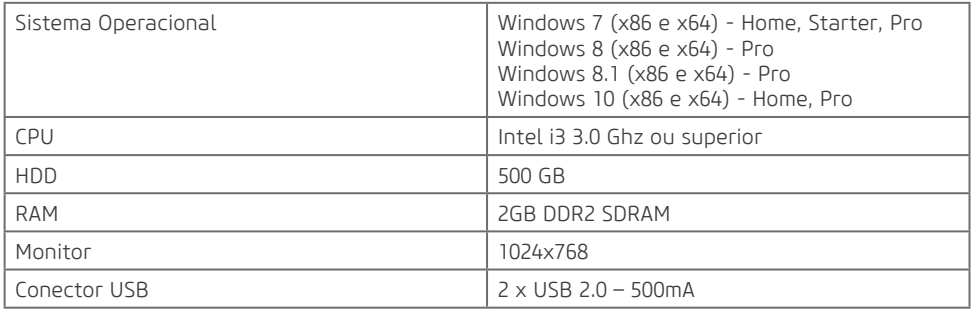

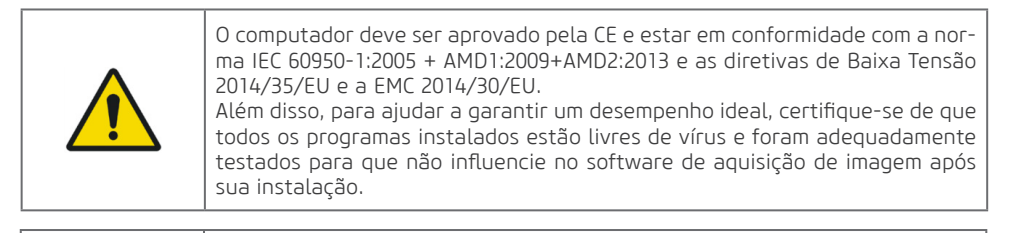

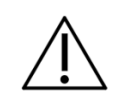

Recomenda-se a realização de backup periódicos nos arquivos e dados do paciente para evitar perda do histórico em caso de falha do sistema de computação.

#### Requisitos elétricos

O sensor Digital Sensor não requer fonte de alimentação externa, pois sua alimentação é feita através da conexão USB do computador e possui um consumo aproximado de 300mA.

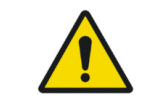

Não use portas USB disponíveis em teclados ou do lado dianteiro e/ou lateral do computador. Esses conectores frequentemente são incapazes de fornecer alimentação suficiente para o funcionamento adequado do sensor.

### Local de instalação

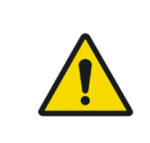

Para atender as normas de segurança, não opere equipamentos não médicos, como computadores pessoais, dentro da área do paciente. Fora da área do paciente, é aceitável a presença de equipamentos não médicos desde que sejam utilizados equipamentos de informática aprovados e certificados pelo IEC 60950-1:2005 + AMD1:2009+AMD2:2013

Posicione seu computador e monitor de vídeo fora da área do paciente, certificando-se que exista espaço suficiente para o posicionamento e que haja ventilação adequada.

Use monitores de preferência em 4:3, com características full HD e posicione a tela de forma a evitar a luz direta ou reflexos que possam causar dificultar a visualização das imagens.

Posicione o sensor próximo ao paciente, a uma distância mínima de 1,5 metros do computador. Apenas o sensor e equipamentos médicos podem estar na área do paciente.

#### **SOFTWARE**

O software de gerenciamento de imagem dentária realiza a interface com o sistema Digital Sensor e o usuário, possibilitando visualizar, melhorar, armazenar, enviar, imprimir entre outras funções.

#### Instalação do software

Insira o sensor na porta USB do computador

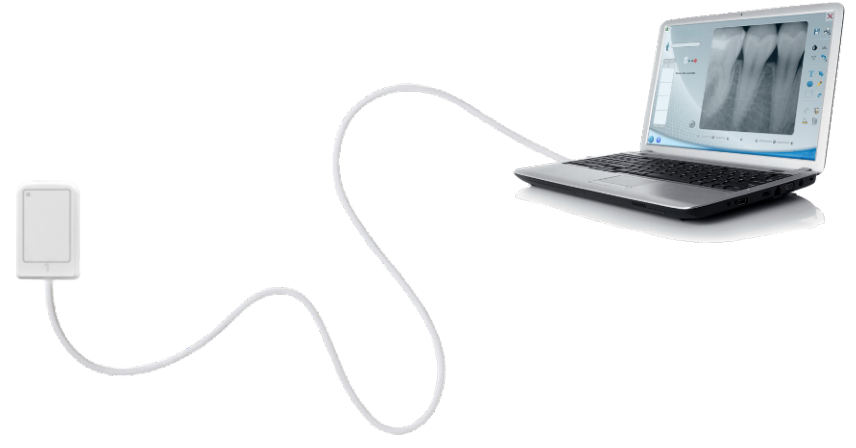

Conecte o Pendrive que acompanha o Digital Sensor na porta USB, abra o dispositivo e clique no arquivo setup 2 0 0 X

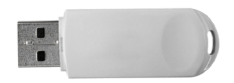

Selecione o Idioma desejado e clique em OK

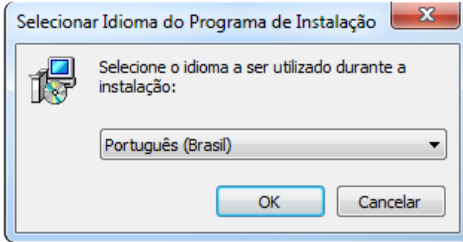

Leia e compreenda o contrato de Licença ao Usuário Final e caso aceite, clique em Eu aceito os termos do Contrato. Clique em Avançar.

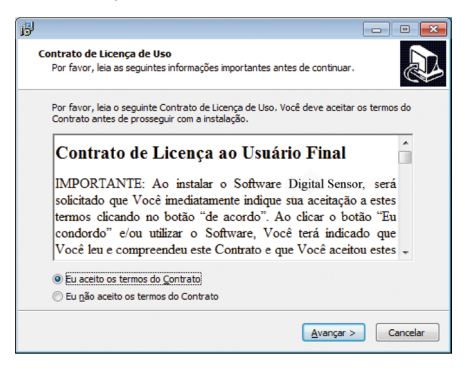

Selecione a caixa de dialogo se deseja criar um ícone na Área de Trabalho e clique em Avançar.

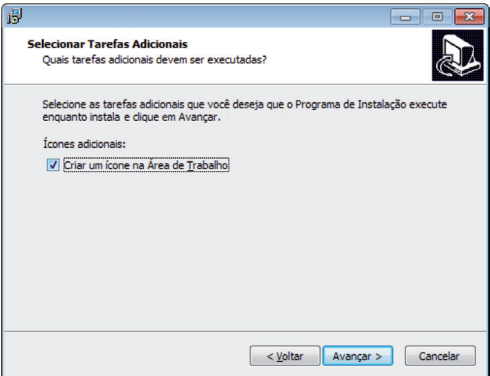

Clique em Instalar para iniciar o processo de instalação.

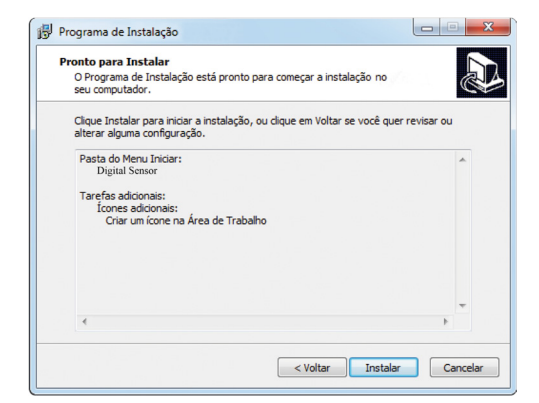

Setup irá instalar .NET 4.5.1

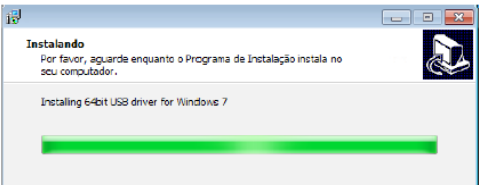

Setup irá instalar as ferramentas necessárias para a geração de relatório. Clique em "I Agree" para aceitar os termos do software

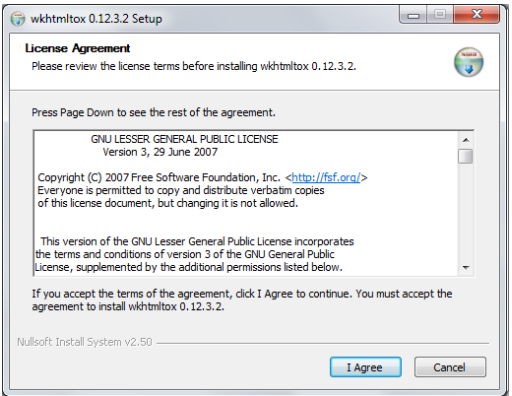

Clique em "Install"

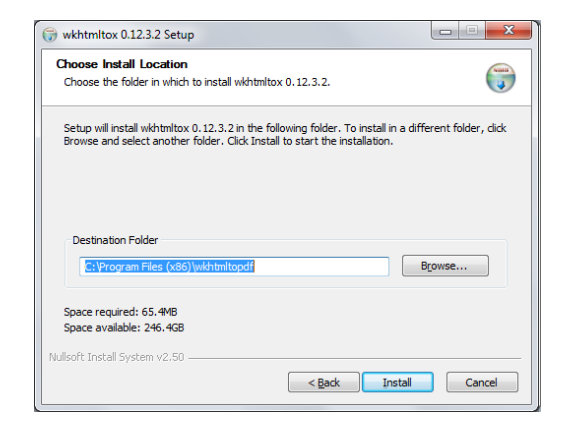

Aguarde o fim da instalação e clique em "Close"

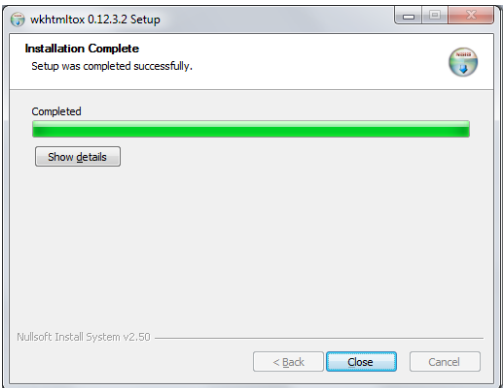

Setup irá instalar o driver USB. Pressione Install para iniciar o processo de instalação.

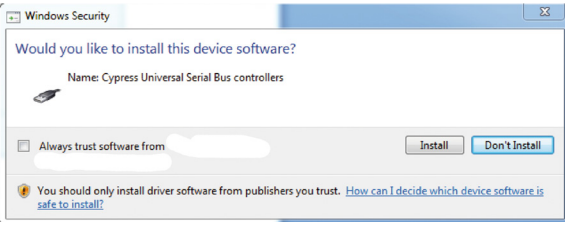

Clique em Concluir para finalizar a instalação.

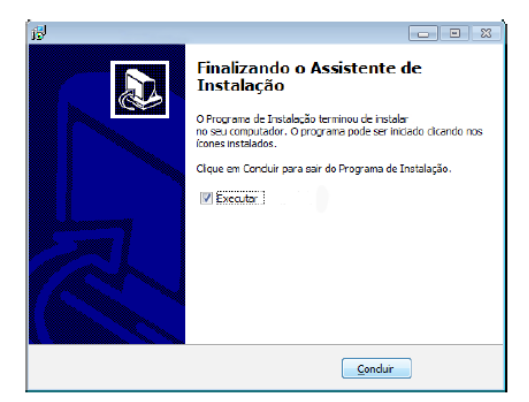

### Tela principal

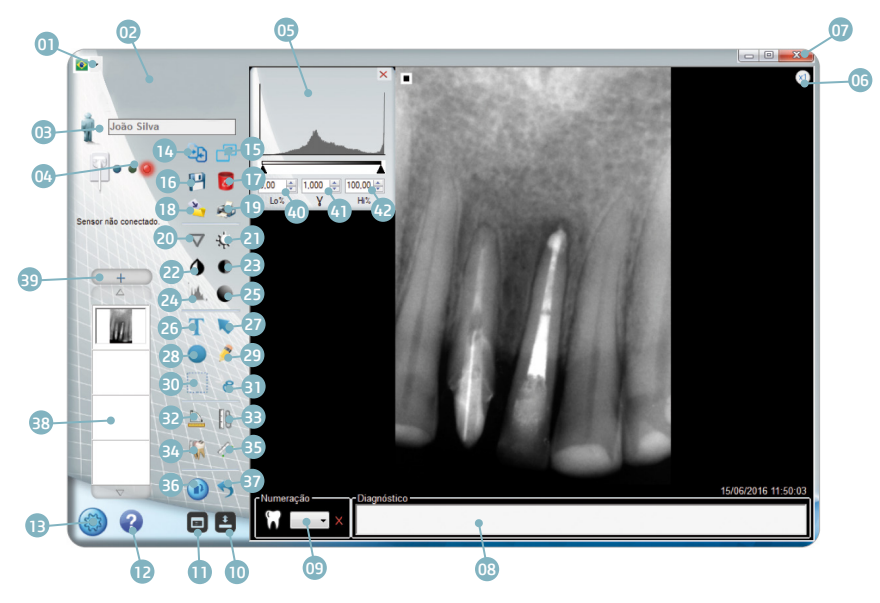

- 01 Seleção de idioma
- 02 Acesso ao site do fabricante
- 03 Pasta do paciente
- 04 Status do sensor
- 05 Janela de Histograma
- 06 Zoom Fixo 1x ou 2x
- 07 Sair
- 08 Marcação de numeração e diagnóstico
- 09 Seleção dente
- 10 Exibir/esconder barra de ferramentas
- 11 Odontograma
- 12 Ajuda
- 13 Configuração
- 14 Comparar imagens em tela cheia
- 15 Tela Cheia
- 16 Salvar
- 17 Excluir
- 18 Exportar imagem
- 19 Imprimir
- 20 Sharpen
- 21 Ajuste de brilho
- 22 Inverter cores
- 23 Ajuste de contraste
- 24 Histograma
- 25 Ajuste de gamma
- 26 Inserir texto
- 27 Inserir Seta
- 28 Inserir círculo
- 29 Inserir desenho livre
- 30 Selecionar
- 31 Recortar
- 32 Medição angular
- 33 Calibrar
- 34 Medição múltipla
- 35 Medição simples
- 36 Rotacionar
- 37 Desfazer

- 38 Imagens abertas
- 39 Abrir pasta do paciente
- 40 Ajuste do Histograma mínimo
- 41 Ajuste de gamma
- 42 Ajuste do Histograma máximo

## Ícones da interface

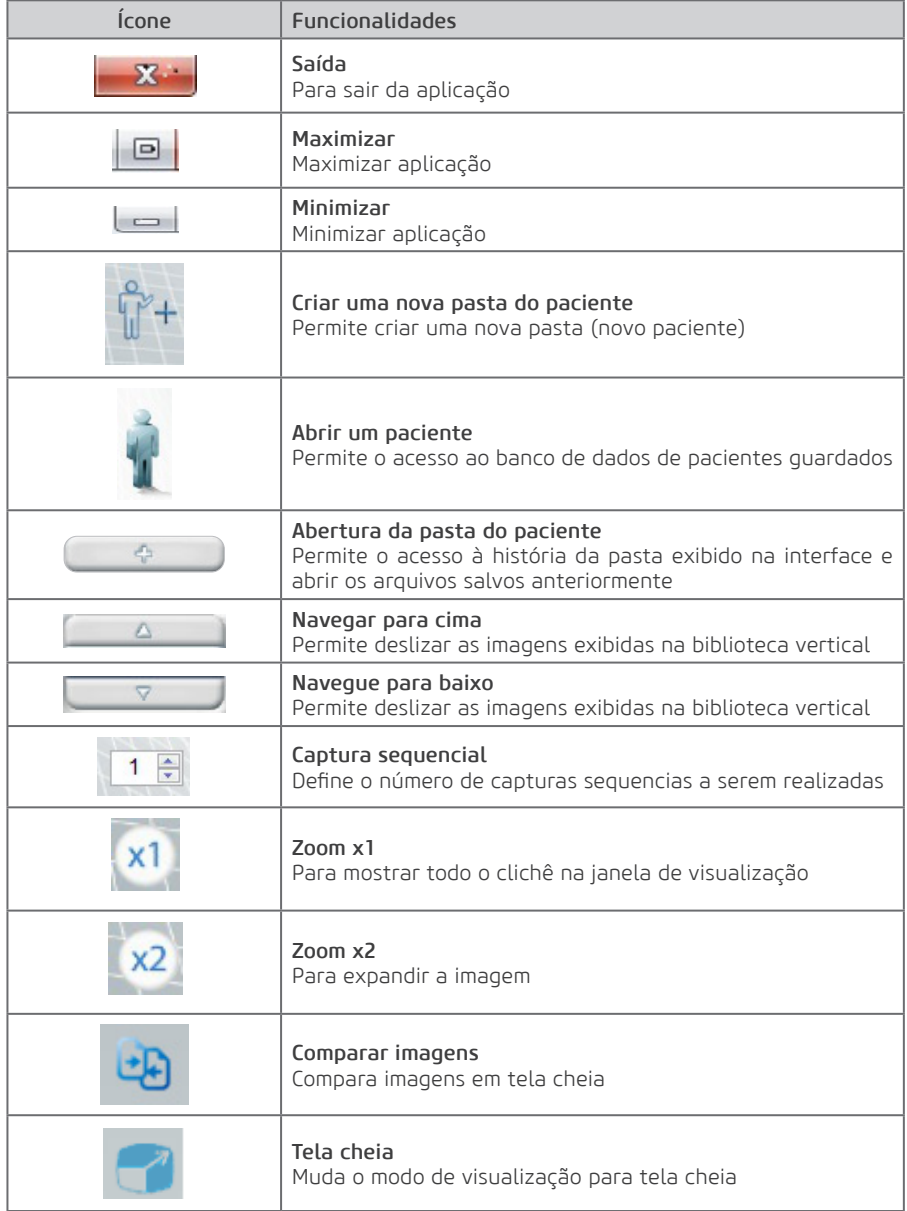

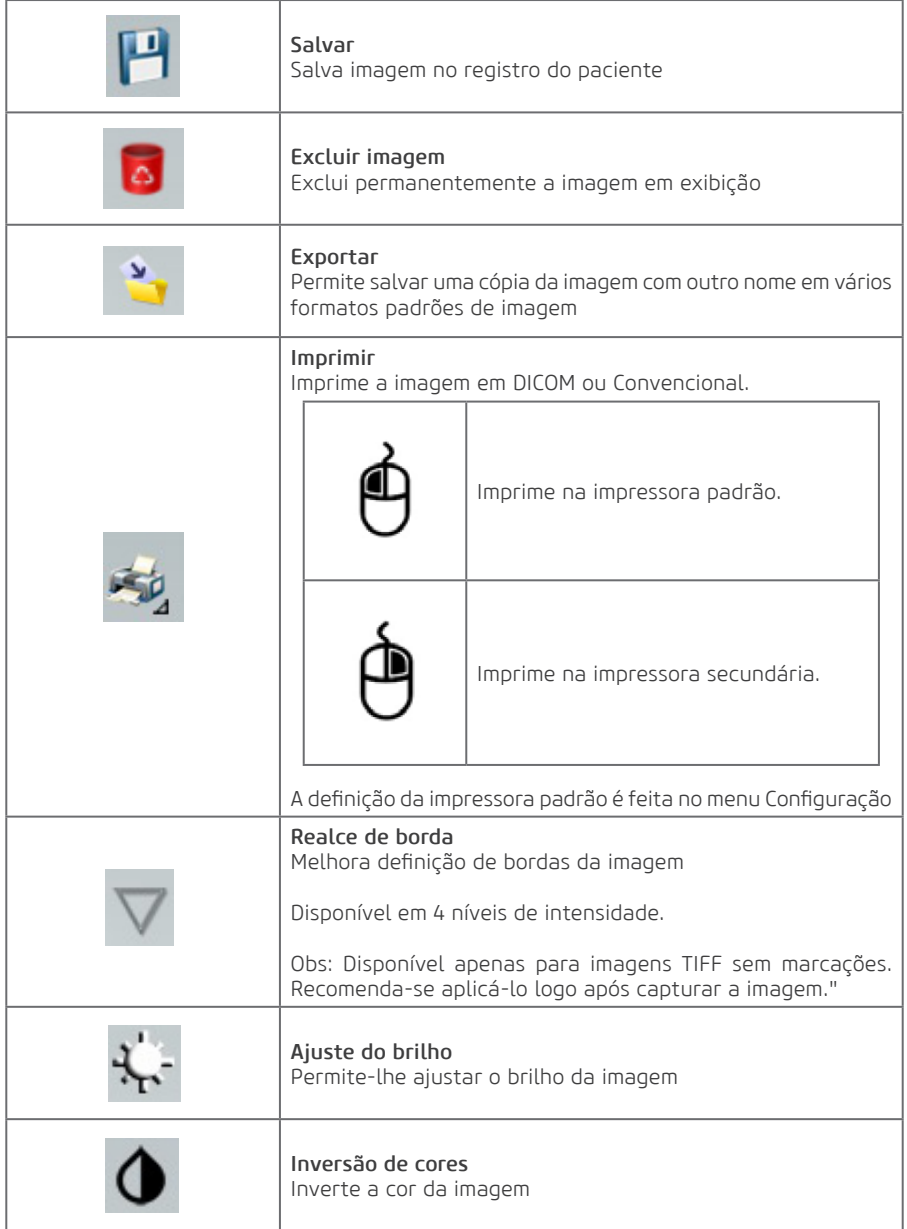

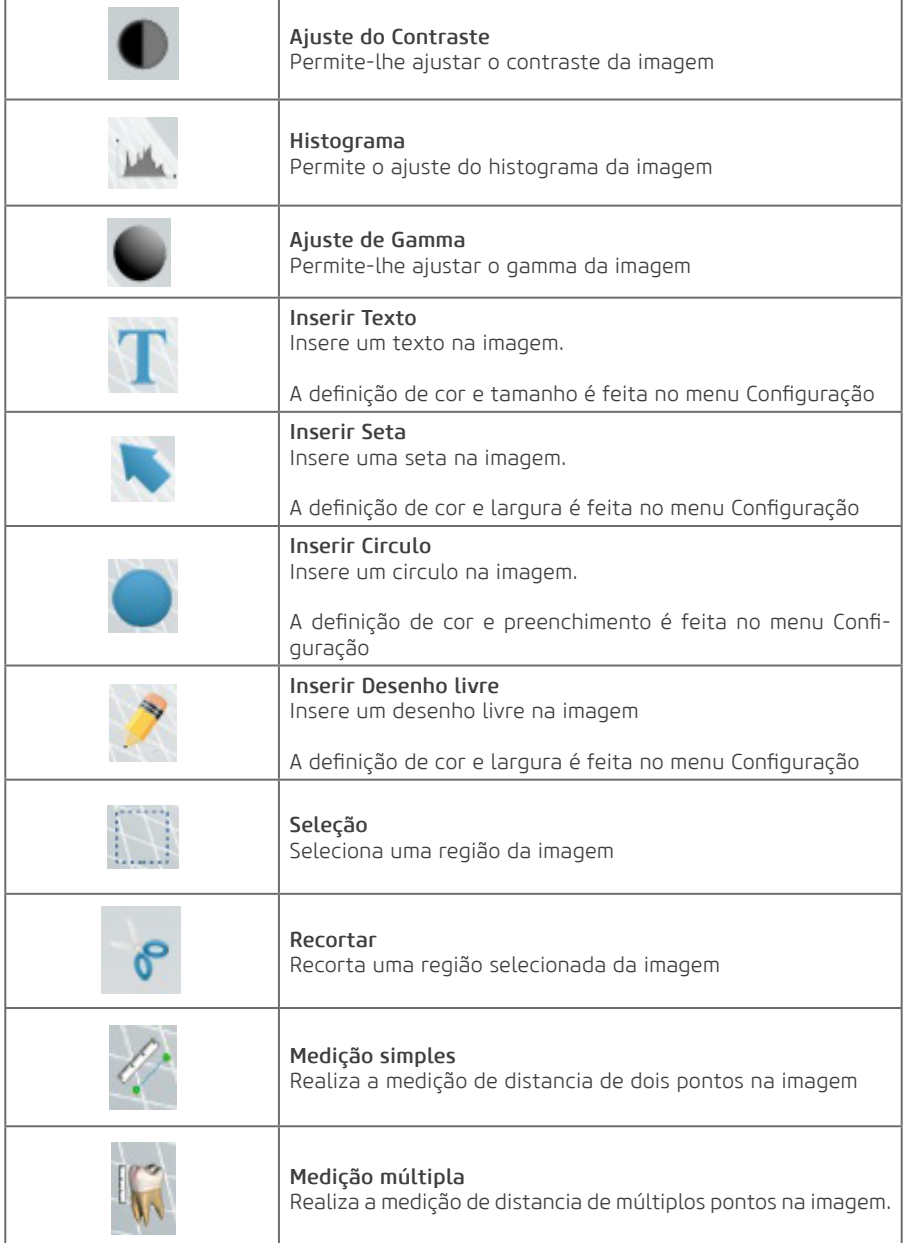

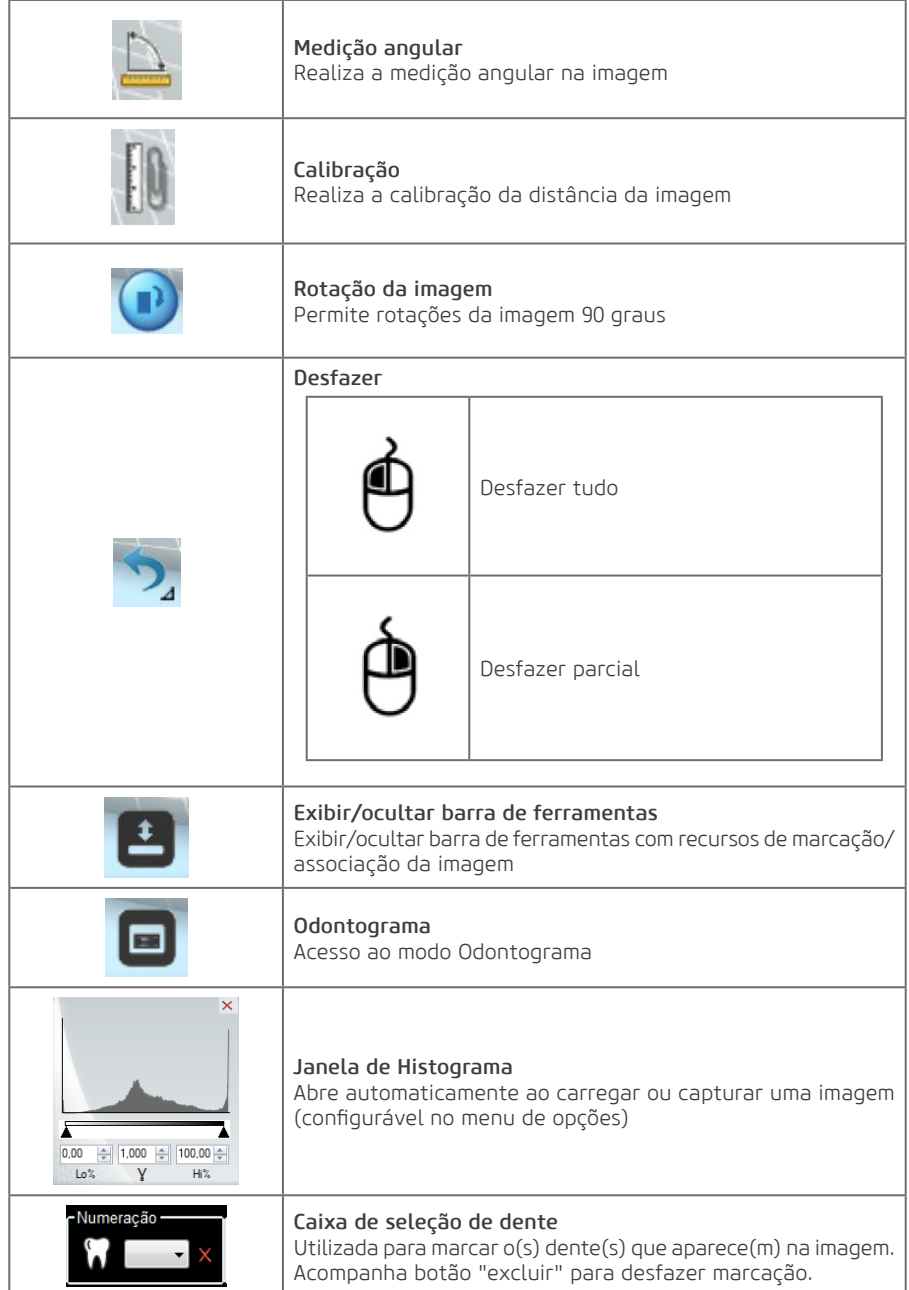

26

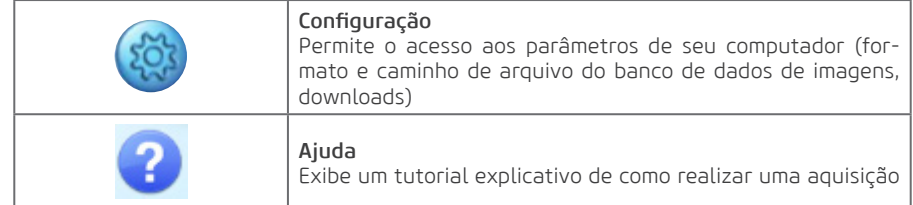

## Tela de configuração

Para configurar o aplicativo pressione o icone . A seguinte tela seré mostrada.

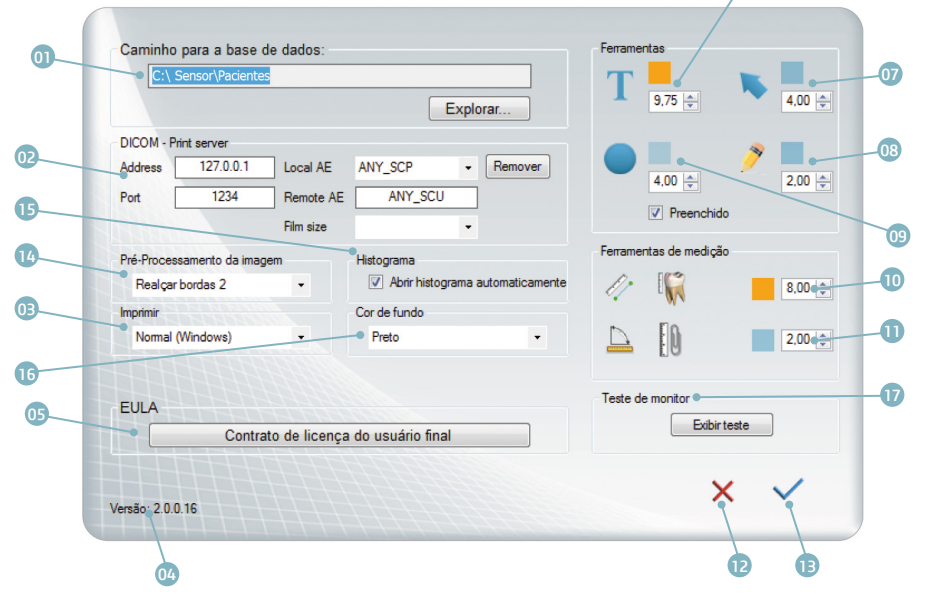

- 01 Caminho da Base de Dados
- 02 Endereço DICOM
- 03 Definição de impressora padrão
- 04 Versão de software
- $05 FIII \Delta$
- 06 Cor e tamanho de texto\*
- 07 Cor e largura de seta\*
- 08 Cor e largura de desenho livre\*
- 09 Cor, largura e preenchimento de círculo\*

10 - Medição de distância: Cor e tamanho da fonte do texto\*

06

- 11 Medição angular: Cor e tamanho da fonte\*
- 12 Cancelar alterações
- 13 Confirmar alterações
- 14 Pré-Processamento da imagem
- 15 Histograma
- 16 Cor plano de fundo
- 17 Teste de monitor

\*Unidade de medida em pixels.

#### Odontograma

Recurso de Odontograma permite organizar as imagens de acordo com o dente, montar históricos de imagem para cada dente e gerar laudos dos tratamentos.

É possível visualizar o histórico de imagens ou iniciar a captura de uma nova imagem clicando com o botão direito do mouse sobre o dente desejado.

Para acessar o odontograma clique no ícone **.** A tela a seguir será mostrada.

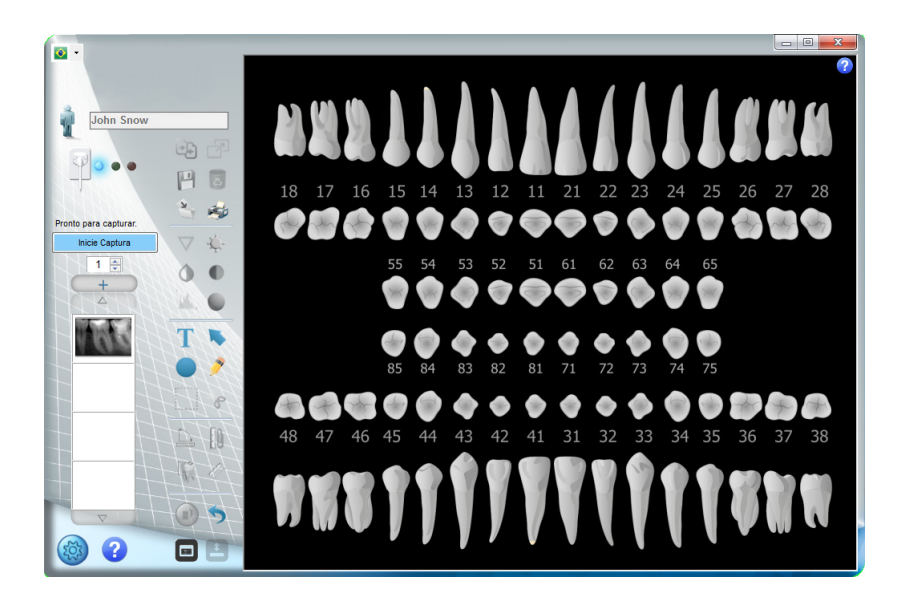

#### a. Associar imagem ao odontograma

Realize uma captura da imagem.

Selecione a numeração do dente que deseja associar a imagem. Se desejar insira informações de diagnóstico no campo de texto.

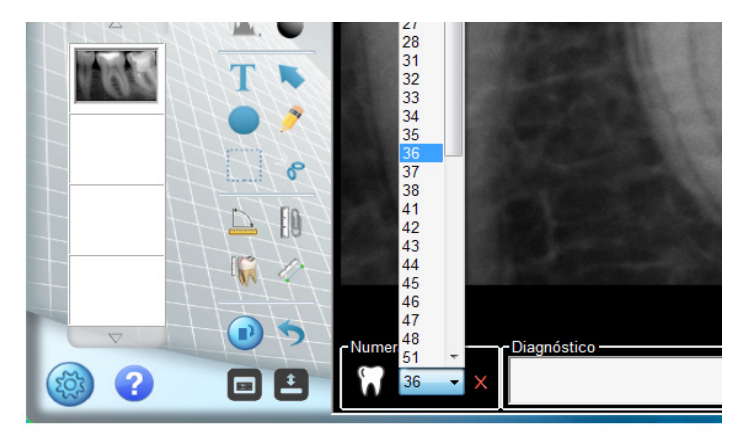

Clique em **para associar a imagem ao registro do paciente.** 

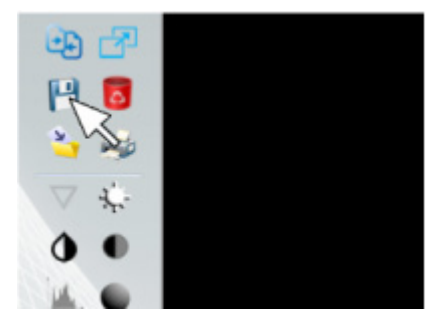

O dente com imagem associada será indicado em AMARELO.

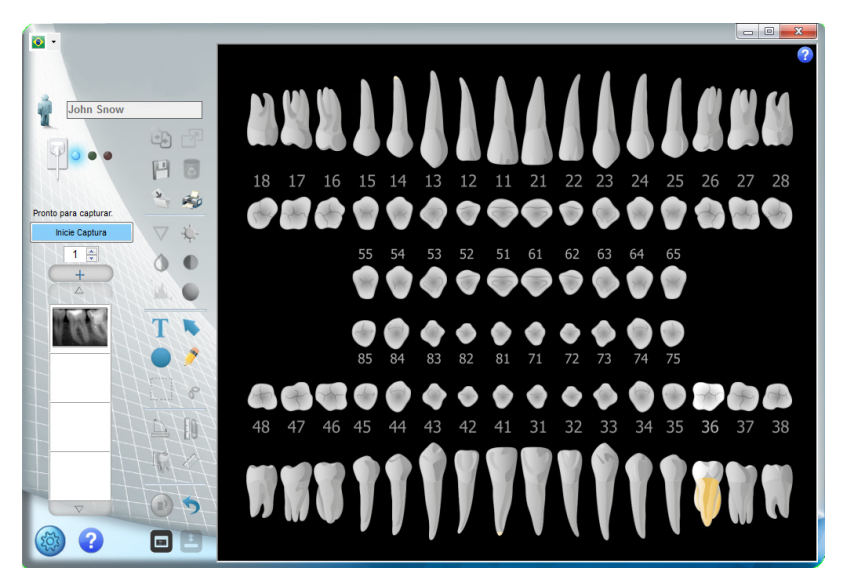

#### b. Captura via odontograma

Para iniciar uma captura, clique com o botão direito do mouse, em seguinda em iniciar captura.

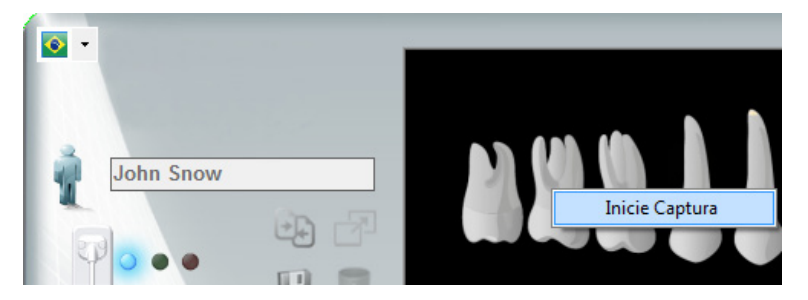

#### c. Abrindo imagem via odontograma

Clique em um dente que contenha imagem no odontograma com o botão direito do mouse. Selecione o dia e a hora da imagem que deseja abrir.

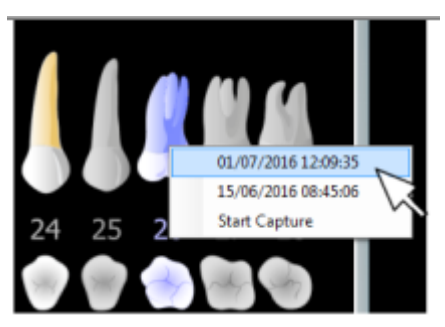

Clique com o botão direito para abrir a imagem.

#### d. Ajuda odontograma

O ícone **abre uma janela com um guia ilustrado para auxiliar no uso das ferramentas do** Odontograma.

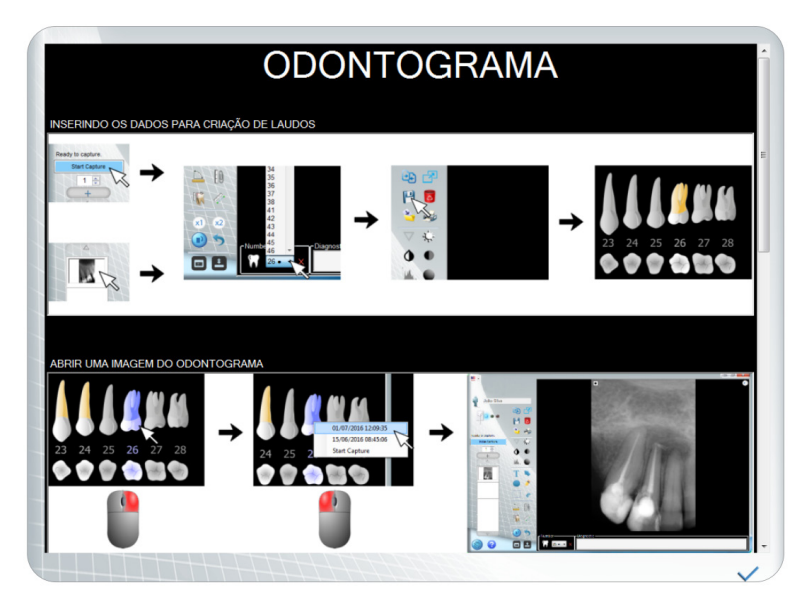

### e. Gerando laudo via odontograma

Com o odontograma aberto, clique no ícone . A tela a seguir será exibida.

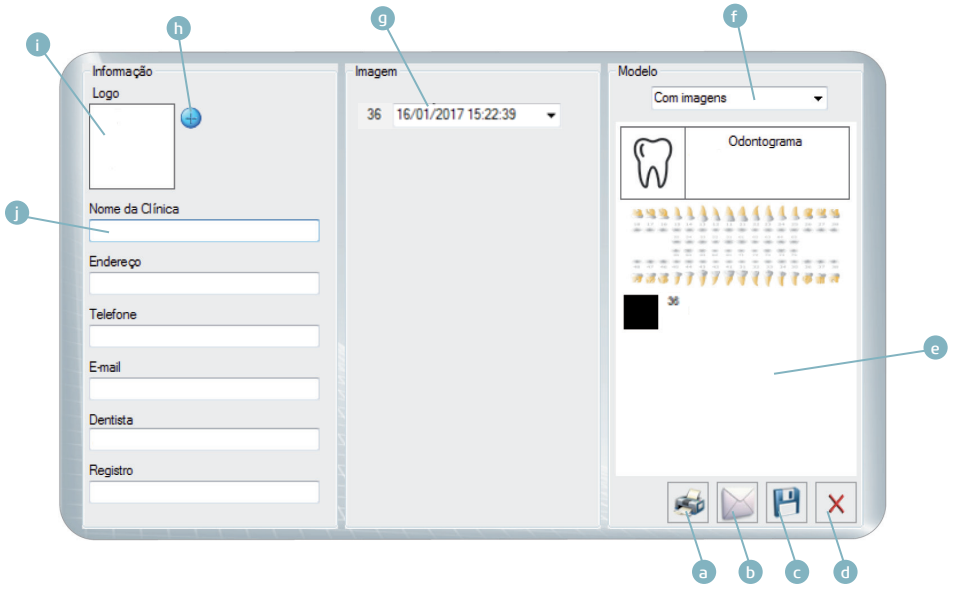

- a Imprimir laudo
- b Enviar por email
- c Salvar laudo em pdf
- d Excluir laudo
- e Pré-visualização do laudo
- f Seleção do modelo de laudo
- (com imagens ou sem imagens)
- g Seleção da imagem a ser adicionada no laudo\*
- h Adicionar logo
- i Pré-visualizar logo
- j Dados da clínica

32

\*Caso haja mais de uma imagem associada ao dente.

## CONSUMÍVEIS

As capas plásticas protetoras são utilizadas como medida adicional evitar contaminação entre pacientes, usuários e outras pessoas.

Este equipamento deve ser utilizado com capas plásticas protetoras, específicos para utilização com sensores intraorais odontológicos.

As capas plásticas protetoras são consumíveis de uso único que devem ser descartados a cada novo paciente.

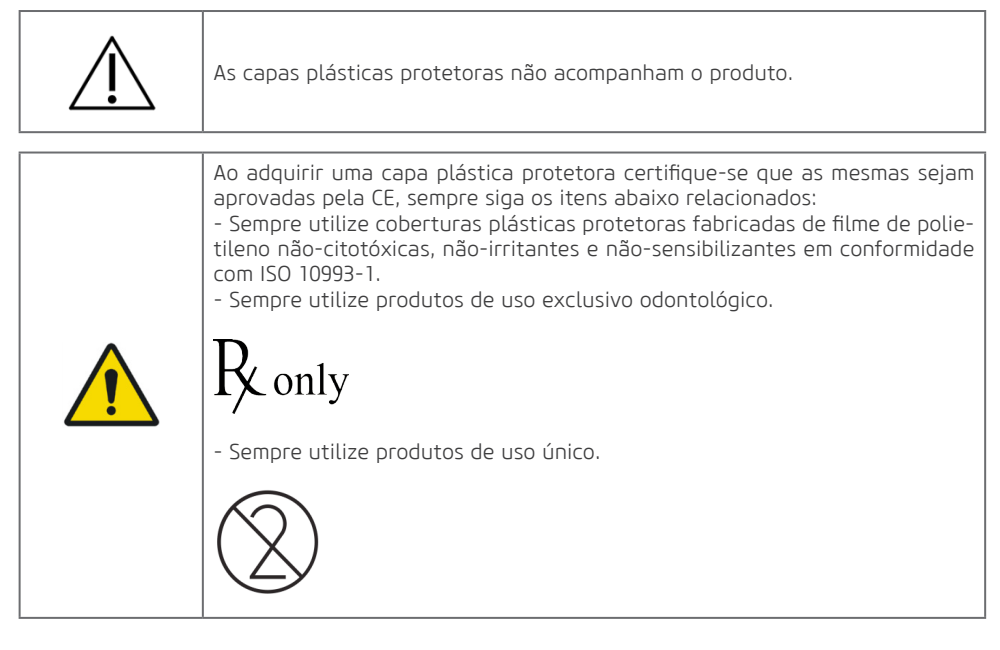

Este equipamento pode ser utilizado com posicionadores intraorais radiográficos autoclaváveis, específicos para utilização com sensores intraorais odontológicos.

A cada novo paciente deve ser realizado o procedimento de limpeza e esterilização recomendados pelo fabricante.

33

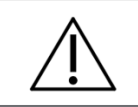

Os posicionadores não acompanham o produto.

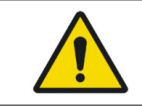

Sempre utilize posicionadores autoclaváveis fabricados de materiais não- -citotóxicas, não-irritantes e não-sensibilizantes em conformidade com ISO 10993-1.

### ETIQUETAS

Etiqueta de identificação

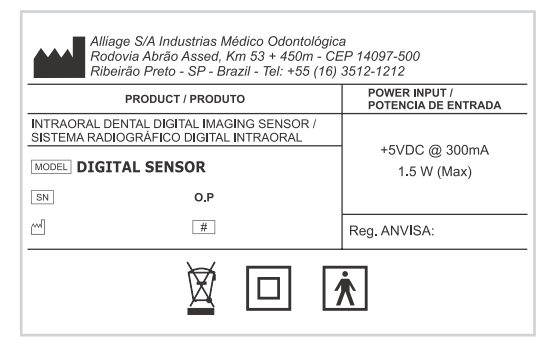

\*IMAGEM DEMONSTRATIVA. DIMENSÕES REAIS 100 x 63 mm

#### Etiqueta de segurança

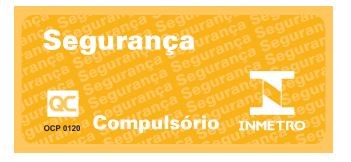

\*IMAGEM DEMONSTRATIVA. DIMENSÕES REAIS 50 x 23 mm

#### Etiqueta de consulta a manual de instrução

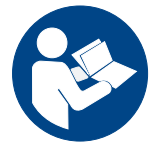

\*IMAGEM DEMONSTRATIVA. DIMENSÕES REAIS DIAM. 10 mm

### EQUIPAMENTO DE RADIOGRAFÍA INTRAORAL

O Sensor de imagem digital intraoral é compatível com equipamentos de raio-x intraoral com temporizador eletrônico que este esteja em conformidade com as normas vigentes EN 60601-1, EN 60601-1-2, EN 60601-1-3 e IEC 60601-2-65 e atenda aos seguintes requisitos:

• O gerador de raios-X intraoral deve funcionar a uma tensão entre 60 e 70kV e corrente anódica de 7mA.

• O gerador de raios-X intraoral deve ser instalado de acordo com as instruções e requisitos do fabricante.

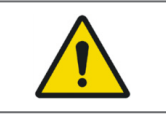

Não utilize geradores com potência menor que 60KV

## ESPECIFICAÇÕES E CARACTERÍSTICAS TÉCNICAS

#### Informações gerais

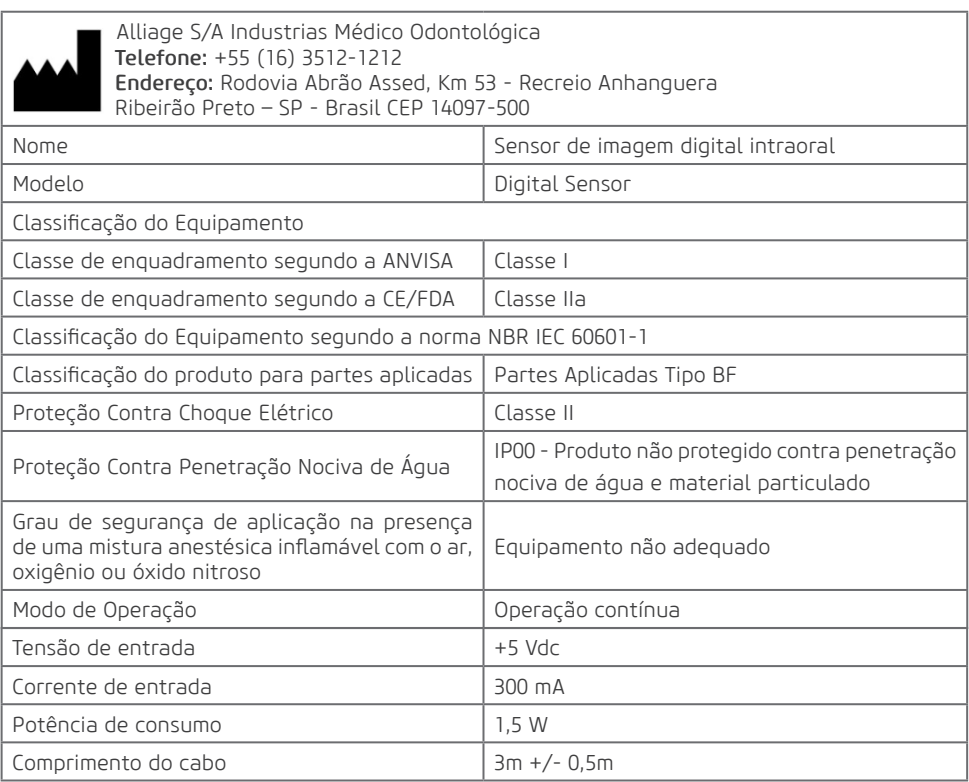

## Características do sensor

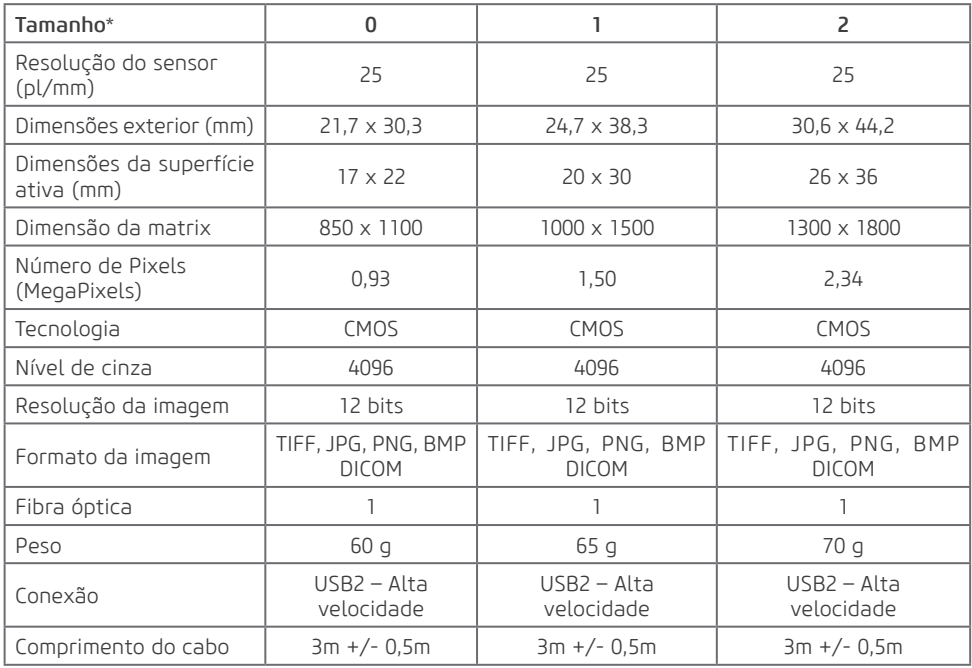

\* Pedido sobre consulta.

#### Condições ambientais de transporte e armazenamento

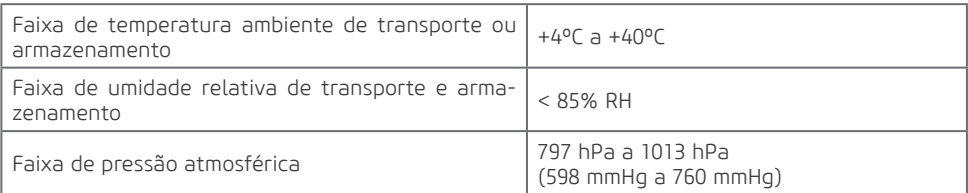

### Condições de instalação e operação do equipamento

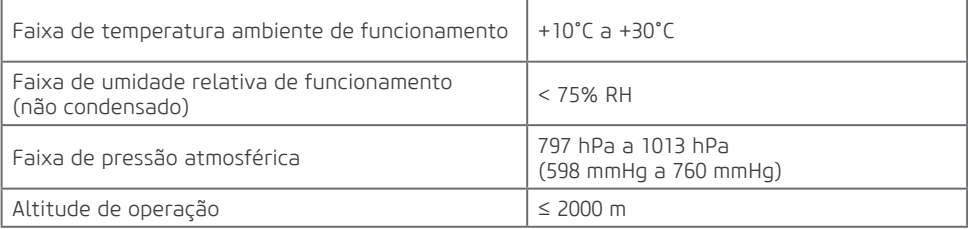

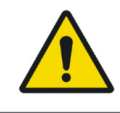

Nunca deixe o paciente desacompanhado durante o procedimento de aquisição.

## PREPARAÇÃO PARA O USO

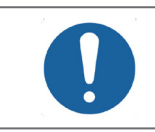

O equipamento deve ser limpo e desinfetado antes da utilização por um novo paciente, observando as instruções contidas neste manual.

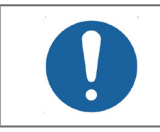

Para prevenir contaminação cruzada, utilize capas higiênicas que devem ser descartadas a cada novo paciente, observando sempre se as mesmas não se encontram danificadas.

Revista o sensor com a cobertura plástica descartável cobrindo também o cabo, para certificar que não entrará em contato com o paciente.

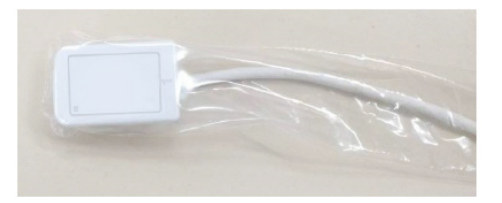

O sensor pode ser posicionado manualmente ou utilizando posicionadores intraorais.

Em caso de posicionamento manual, introduza o sensor na boca do paciente e posicionando de maneira mais posterior possível.

37

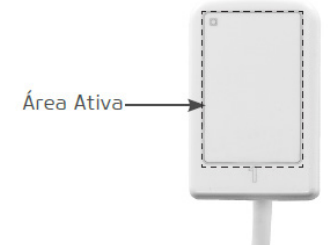

A superfície ativa do sensor deve ser posicionada em direção à fonte de raios-X.

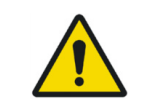

Ao inserir o sensor dentro da boca do paciente tenha cuidado para evitar que o paciente aspire ao plástico protetor causando a obstrução das vias aeras. Em caso de náusea, retire imediatamente o sensor da boca do paciente.

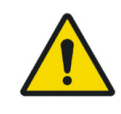

Durante o exame, realize as precauções necessárias para evitar que o paciente morda o cabo do sensor.

### POSICIONADORES

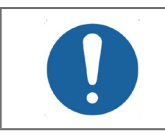

A cada novo paciente deve ser realizado o procedimento de limpeza e esterilização recomendados pelo fabricante.

Os posicionadores do sensor intraoral Digital Sensor são ferramentas que auxiliam o correto posicionamento do sensor intraoral de forma fácil, pratica e precisa. Seu uso não é obrigatório e depende da técnica utilizada pelo operador.

Quando utilizado com o sistema intraoral Digital Sensor, siga o procedimento abaixo:

Monte o sensor no posicionador e trave-o nas abas laterais.

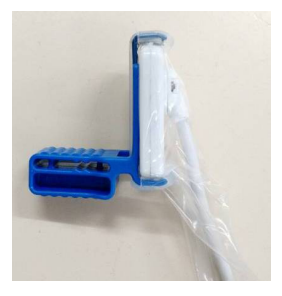

Introduza o posicionador na boca do paciente. Um rolo de algodão pode ser colocado entre o mordedor e o dente oposto para aumentar o conforto e a estabilidade.

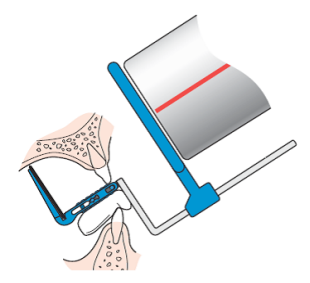

Posicione o sensor e o dispositivo na boca do paciente o mais posterior possível.

Peça ao paciente para morder o posicionador devagar, ter cuidado para não morder o cabo do sensor. Posicione o tubo de raio-x paralelo ao braço e centralizado com o anel.

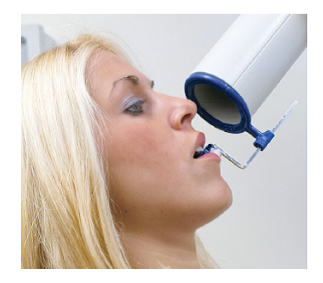

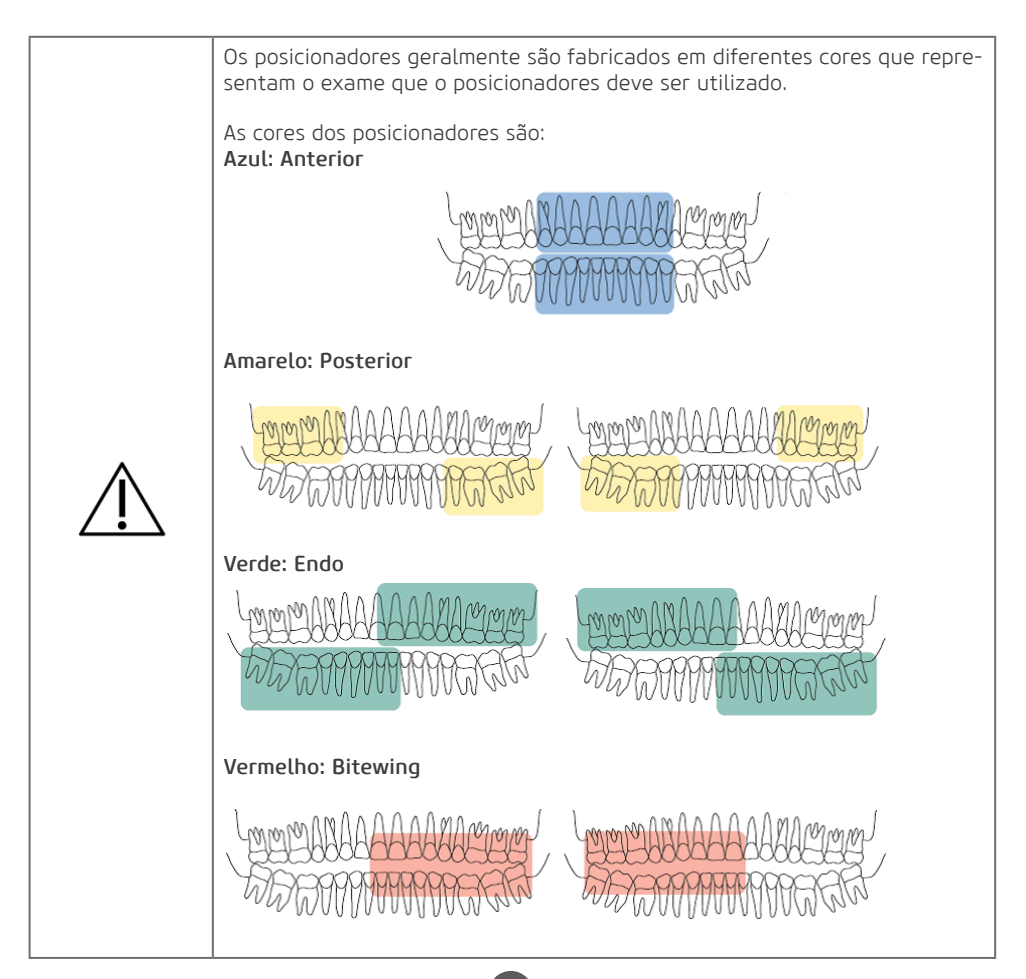

### AQUISIÇÃO DE IMAGEM RADIOGRÁFICA

Para utilizar o sensor de imagem digital intraoral Digital Sensor, inicialize o computador e verifique se o mesmo está ligado.

Inicie o software de captura de imagem clicando no ícone de atalho no desktop ou Iniciar -> Todos os Programas -> Digital Sensor

A tele inicial do aplicativo aparecerá.

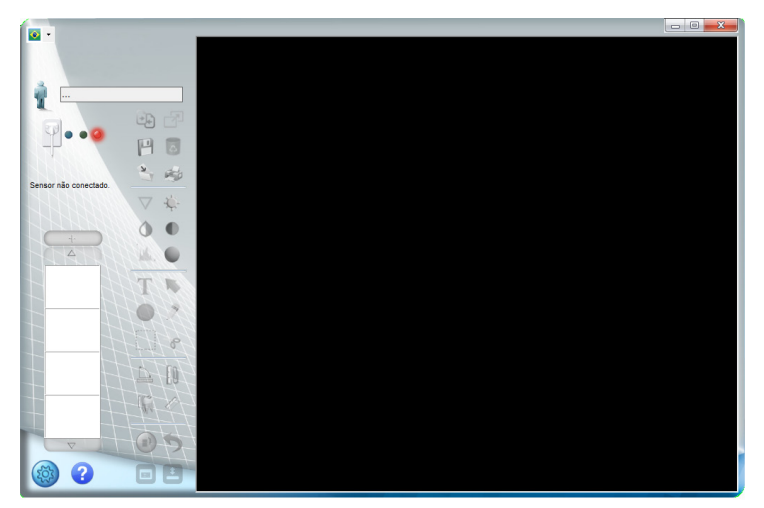

#### Criar um novo cadastro de paciente

Clique no ícone **a tela a seguir será exibida** 

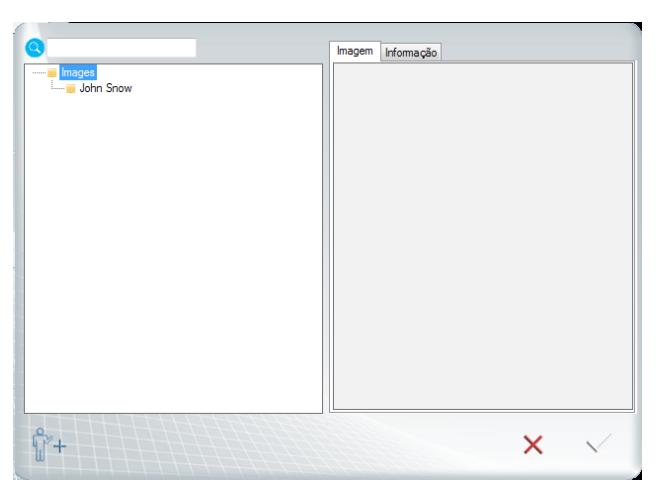

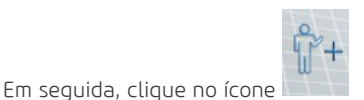

Preencha os campos para realizar o cadastro do novo paciente (Nome e sobrenome são campos obrigatórios). Em seguida, clique em "OK"

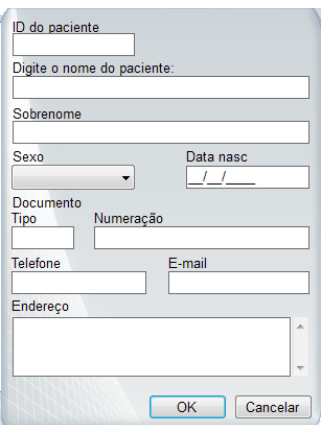

Selecione o arquivo que você acabou de criar e clique em OK.

O nome da pasta aparece na janela de captura. As imagens estarão armazenadas nesta pasta.

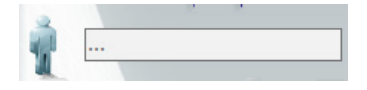

#### Abrindo um cadastro de paciente

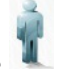

Clique no ícone Selecione o diretório do paciente que você deseja abrir.

Clique em  $\sqrt{\ }$  para confirmar ou clique em  $\bm{\times}$  para regressar à interface inicial.

#### Alterando um cadastro de paciente

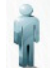

Clique no ícone

 $C$ lique em  $\overline{\phantom{a}}$ 

Selecione o diretório do paciente que você deseja abrir.

Clique na aba informações e preencha os campos que deseja alterar.

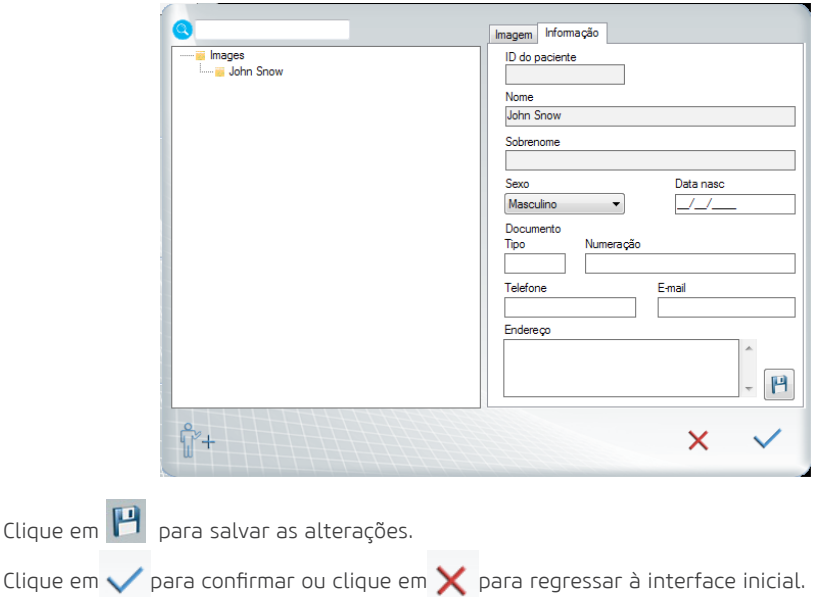

#### Estado do sensor

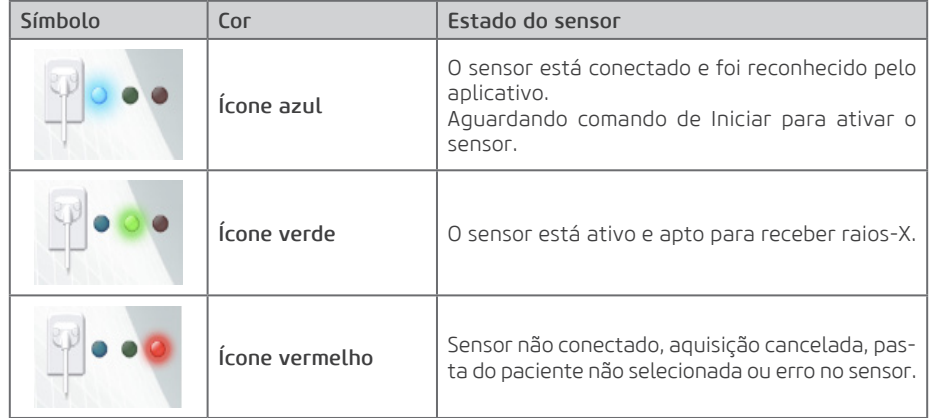

#### Processo de captura da imagem

Verifique se o estado do sensor está com o cor AZUL.

Selecione o tempo de exposição necessário no temporizador do raio-X periapical.

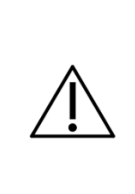

Ao selecionar as configurações de exposição de raios-X, verifique se as mesmas estão adequadas.

As configuração dependem de múltiplas variáveis, tais como, o tipo de tubo de raio-X, anatomia do paciente, distância entre fonte-sensor e localização do sensor na cavidade oral.

Como referencia deve ser considerado que o sensor Digital Sensor requer uma dose 85% menor do que o filme Tipo-D.

Na interface do aplicativo, clique em INICIE CAPTURA.

Inicie Captura

O ícone do sensor muda para VERDE. O sensor será ativado e ficará à espera da exposição de raio-X, sendo mantido ativo durante 120 segundos. Uma barra de progresso indicativa mostra o contador.

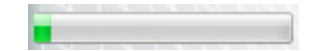

No final desse período, se não ocorra emissão de raio-X, o sensor voltará ao estado de repouso. Basta clicar em INICIE CAPTURA para reativá-lo novamente.

A ativação do sensor pode ser interrompida a qualquer momento, clicando em CANCELAR A CAPTURA.

#### Cancelar a captura

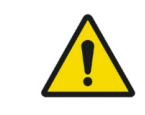

Antes de realizar o disparo, para evitar exposição desnecessária de raio-X ao paciente, certifique-se de que o status do sensor esteja com o ícone VERDE e que a mensagem "Esperando para expor" seja exibida.

Realizar a exposição com o gerador de raios-X para capturar a imagem.

Após a exposição, a imagem aparecerá na tela do aplicativo.

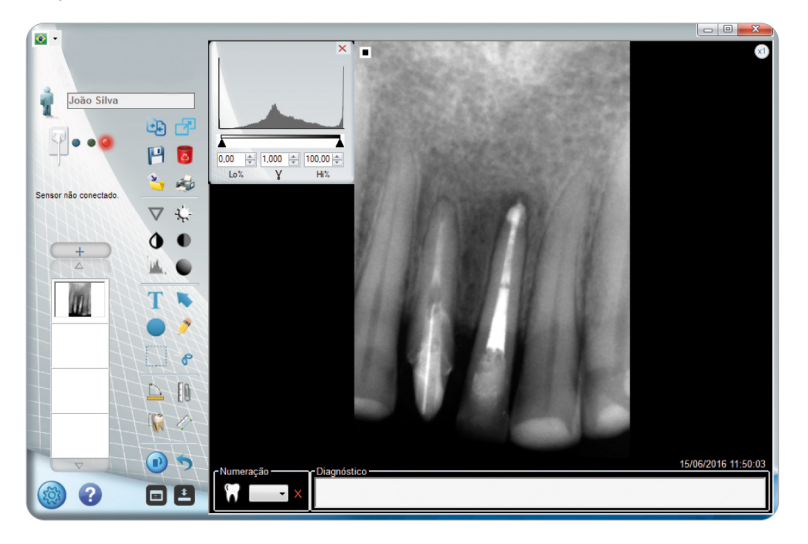

Caso a imagem capturada esteja apta para diagnóstico, clique no ícone **para salva-la na pasta** do paciente, caso contrário exclua a imagem clicando no ícone e realize nova exposição.

Ao termino do exame, retire o sensor da boca do paciente e descarte a proteção plástica seguindo as recomendações contidas neste manual.

44

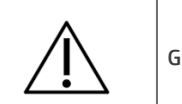

Guarde o sensor em sua caixa sempre que o mesmo não estiver em uso.

#### Imagens do cadastro de paciente

Para acessar imagens cadastradas em um paciente, abra o cadastro do mesmo clicando no ícone

a tela a seguir será exibida.

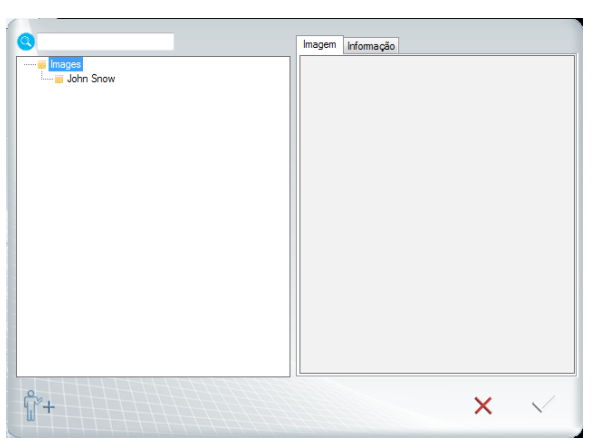

Selecione a pasta do paciente, em seguida, clique no ícone . A seguinte tela será exibida.

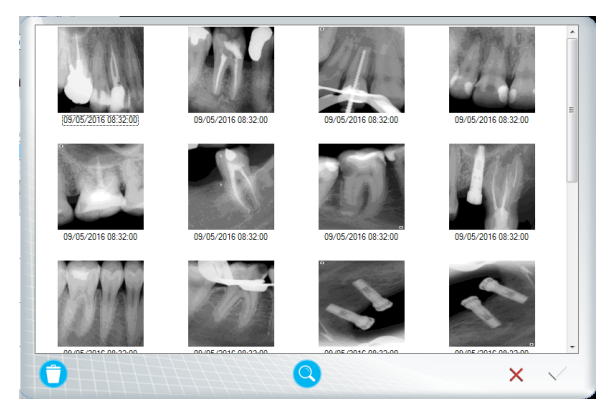

Serão exibidas todas as imagens com informação de data e hora da captura.

## a. Adicionar uma nova imagem ao cadastro

Para adicionar uma nova imagem ao cadastro do paciente, clique no ícone **. Que a janela de** busca será aberta.

Selecione a imagem que deseja adicionar ao cadastro e clique em Abrir.

## b. Excluir uma imagem ao cadastro

Para apagar uma imagem, selecione a imagem desejada e clique em **para excluí-la** definitivamente.

## c. Abrir uma imagem ao cadastro

Para abrir uma imagem do cadastro, selecione a imagem que deseje abrir e clique no ícone

## Calibração métrica

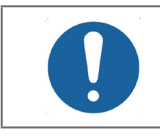

O processo de calibração métrica deve ser realizado pelo menos uma única vez após a instalação.

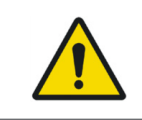

A calibração métrica depende da técnica radiográfica utilizada. A calibração métrica deve ser realizada todas as vezes que a técnica for alterada.

A calibração intraoral é única para qualquer dispositivo, e dependendo da técnica radiográfica utilizada. Existem duas técnicas radiográficas periapicais básicas: a Técnica da bissetriz e a do paralelismo.

## a. Técnicas radiográficas

#### Técnica do paralelismo ou Cone Longo

Nessa técnica o sensor digital é posicionado paralelamente ao plano do eixo do dente com a ajuda de um posicionador e o ponto focal do gerador de raio-x deve ser posicionado a uma distância aproximada de 40cm do sensor.

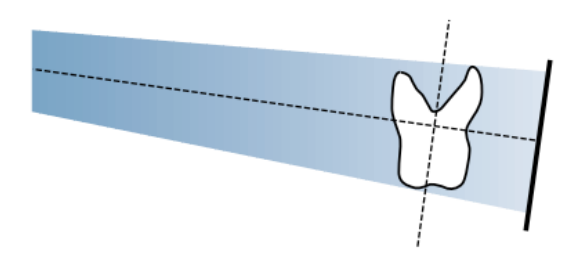

Essa técnica que produz radiografias com mínima distorção mostrando os objetos que estão sendo radiografados em sua verdadeira relação anatômica e tamanho.

#### Técnica da bissetriz ou Cone Curto

Nessa técnica o sensor digital é posicionado de modo que o feixe de raio-X central deve incidir perpendicular a um plano imaginário da bissetriz do ângulo formado entre o longo eixo do dente e a superfície de captura do sensor, conforme a lei isométrica de Cieszinski. Para isso, o ponto focal do gerador de raio-x deve ser posicionado a uma distância aproximada de 20cm do sensor.

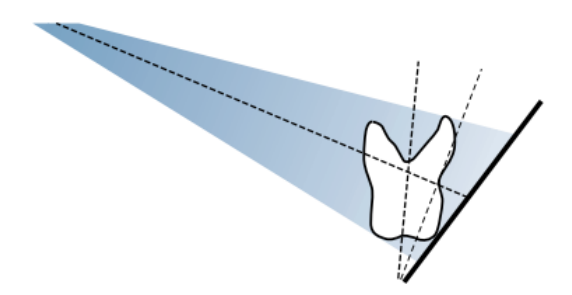

Essa técnica que produz radiografias com distorções, independente da técnica e precisão do operado, no entanto, também proporciona um posicionamento relativamente simples, rápido e confortável para o paciente.

#### b. Procedimento de calibração métrica

Para realizar a calibração métrica inicialmente realize a captura de uma imagem de um objeto passivo de ser fisicamente medido, utilizando a técnica radiográfica que será utilizada com o sensor.

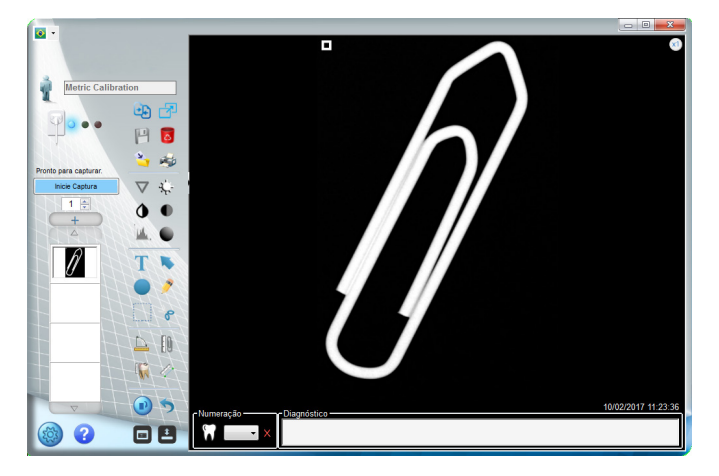

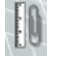

Após essa etapa clique no ícone Calibração Trace uma linha entre dois pontos que posteriormente serão medidos.

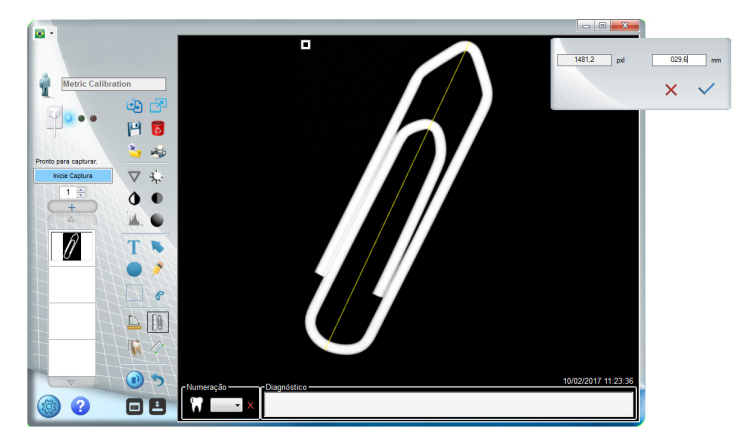

O sistema mostrará uma distância padrão em pixel e em mm.

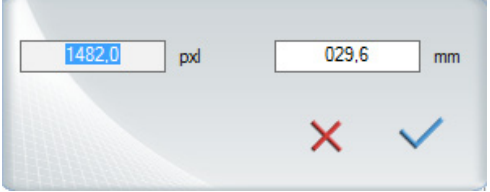

Realize a medição física do objeto radiografado.

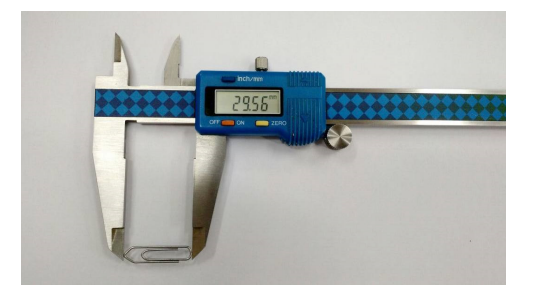

Digite a distância medida em mm.

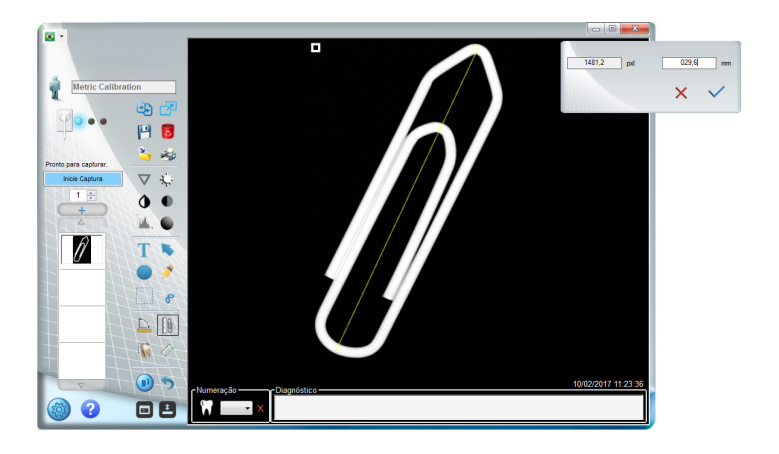

Após inserir a distância, clique em  $\checkmark$ .

### Precisão da medição

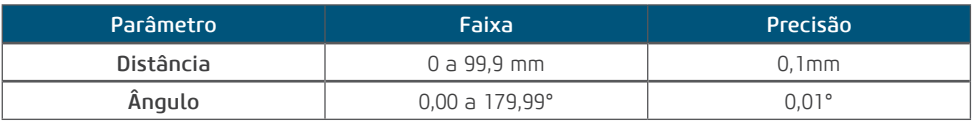

#### RECOMENDAÇÕES PARA EXAMES

As radiografias devem ser executadas apenas quando há uma expectativa de diagnóstico irá afetar o tratamento do paciente. O dentista deve pesar os benefícios de obtenção de radiografias contra o risco de exposição à radiação do paciente.

Devido aos efeitos de acumulo de radiação ao longo do tempo, todos os esforços devem ser feitos para minimizar a exposição do paciente.

Use avental de chumbo e colar de tireóide.

Use perfil pediátrico ou baixa dosagem e selecione o menor tempo de exposição permissível.

Pode haver circunstâncias clínicas para as quais está indicada uma radiografia, mas uma imagem de diagnóstico não pode ser obtido. Por exemplo, o paciente pode não ser capaz de cooperar para o dentista.

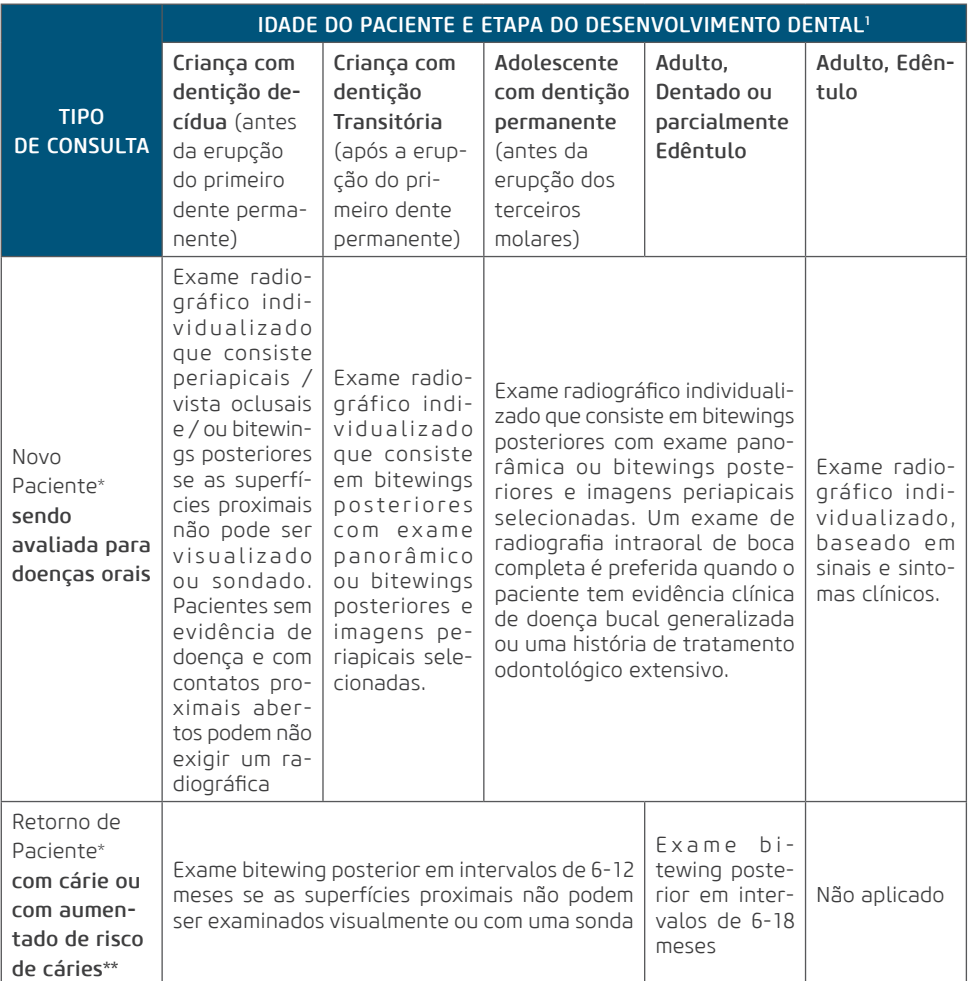

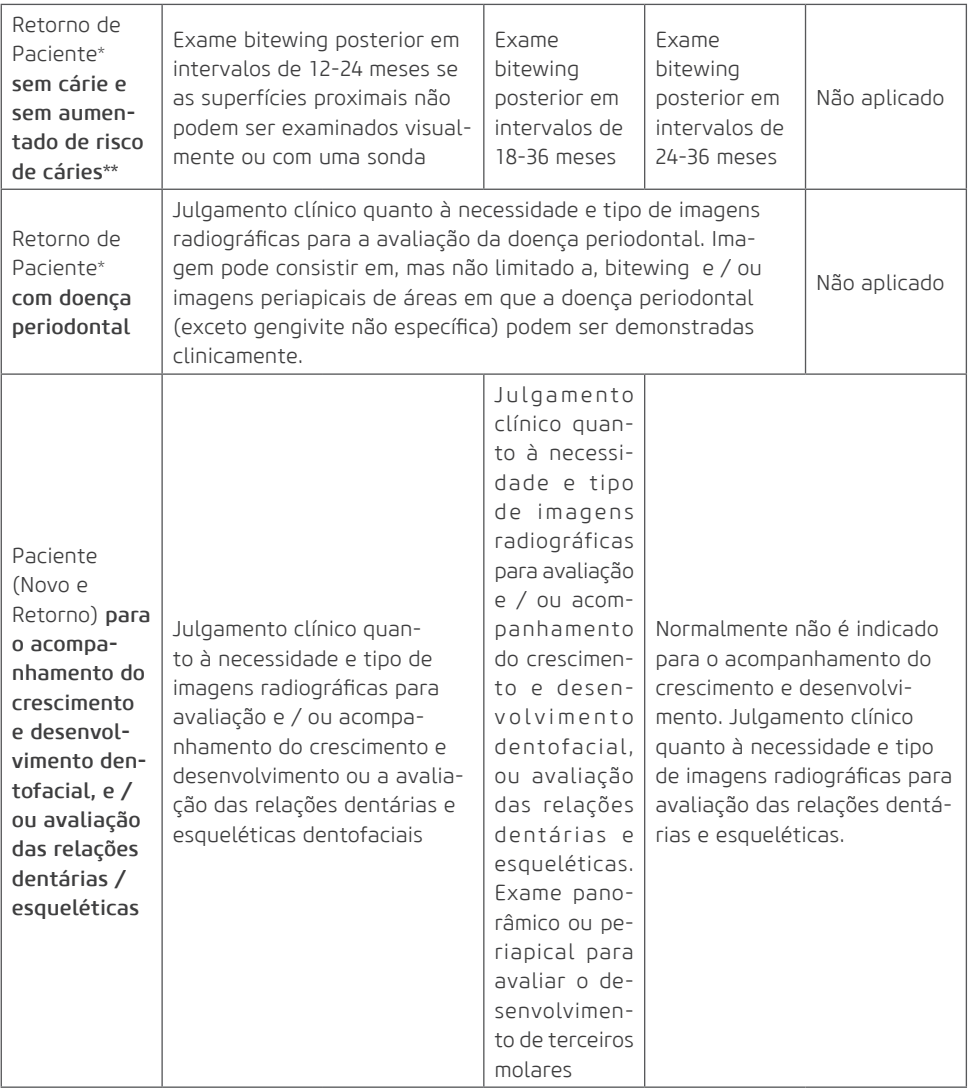

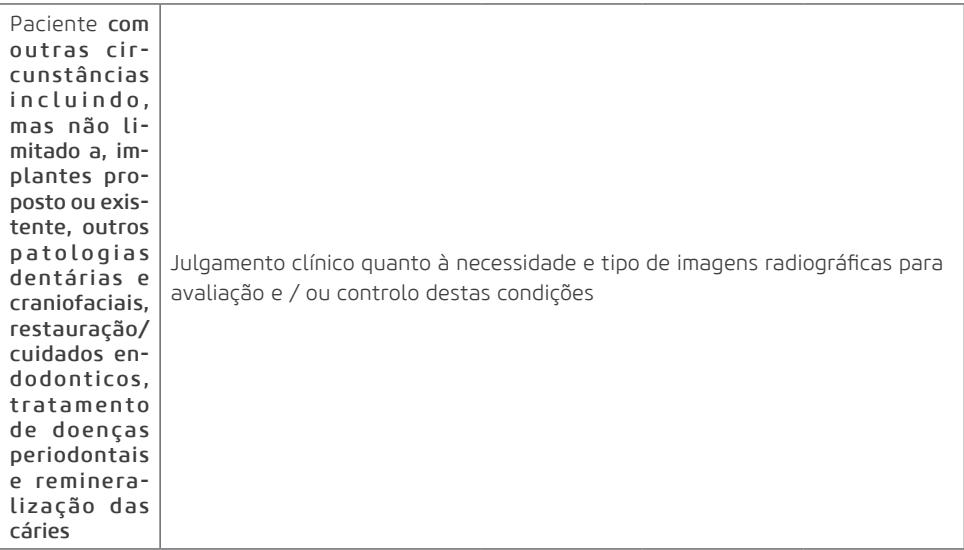

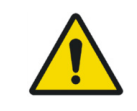

Estas recomendações estão sujeitas ao julgamento clínico e não se aplicam a todo paciente.

É responsabilidade do dentista seguir o princípio ALARA (tão baixo quanto razoavelmente possível) para minimizar a exposição do paciente.

#### \*Situações clínicas em que podem ser indicadas radiografias incluem, mas não estão limitados a:

#### a. Histórico de descobertas positivas

- 1. Tratamento periodontal ou endodôntico anterior
- 2. Histórico de dor ou trauma
- 3. Histórico familiar de anomalias dentárias
- 4. Avaliação pós-operatória de cicatrização
- 5. Monitoramento de remineralização

6. Presença de implantes, Patologia relacionada com implantes anterior ou avaliação de colocação de implante

#### b. Positivo clínico - Sinais ou Sintomas

- 1. Evidência clínica de doença periodontal
- 2. Restauração grande ou profunda
- 3. Lesão de carie profunda
- 4. Dentes torto ou impactado
- 5. Inchaço
- 6. Evidencia de trauma dental ou facial
- 7. Mobilidade de dentes
- 8. Fistula
- 9. Suspeita clínica de patologia sinusal
- 10. Anomalias de crescimento
- 11. Envolvimento oral na doença sistêmica conhecida ou suspeita
- 12. Achados neurológicos positivos na cabeça 22. Erosão dentária Clínica e pescoço
- 13. Evidência de objetos estranhos
- 14. Dor ou disfunção na ATM
- 15. Assimetria facial
- 16. Pilar para prótese parcialmente removível ou fixa
- 17. Hemorragia inexplicada
- 18. Sensibilidade inexplicável de dentes
- 19. Erupção incomum, espaçamento ou migração de dentes
- 20. Morfologia do dente incomum, calcificação ou cor
- 21. Inexplicável ausência de dentes
- 
- 23. Peri-implantite

#### \*\*Os fatores que aumentam o risco para a cárie pode ser avaliada utilizando os formulários ADA Avaliação de Risco de Cárie (0 - 6 anos de idade e mais de 6 anos de idade).

1 U.S. Department of Health and Human Services. Dental Radiographic Examinations: Recommendations for Patient Selection and Limiting Radiation Exposure. Disponível em http://www.ada. org/~/media/ADA/Member%20Center/FIles/Dental\_Radiographic\_Examinations\_2012.ashx. Acessado em 2 de Novembro 2015.

<sup>2</sup>The American Academy of Pediatric Dentistry. **Guideline on Prescribing Dental Radiographs for** Infants, Children, Adolescents, and Persons with Special Health Care Needs. Disponível em http:// www.aapd.org/media/policies\_guidelines/e\_radiographs.pdf. Acessado em 2 de Novembro 2015.

#### <sup>3</sup>U.S. Department of Health and Human Services. **Pediatric X-ray Imaging** Disponível em http://www.fda.gov/Radiation-EmittingProducts/RadiationEmittingProductsandProcedures/MedicalImaging/ucm298899.htm. Acessado em 2 de Novembro 2015.

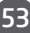

# **LIMPEZA E DESINFECÇÃO**

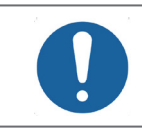

Antes de iniciar o procedimento de limpeza e desinfecção, desconecte o sensor da porta USB do computador para evitar danos a seu equipamento.

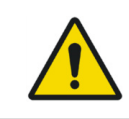

Para sua proteção, durante o processo de limpeza e desinfecção do equipamento utilize EPIs como luvas descartáveis e óculos de proteção.

O processo de limpeza e desinfecção deve ser realizado a cada troca de paciente e antes do armazenamento do produto.

Ao iniciar o processo, verifique a existência de sujeira visível, tais como sangue ou saliva.

Limpe cuidadosamente o sensor Digital Sensor e os primeiros 30 cm do cabo USB.

Para a limpeza utilize um pano limpo e macio umedecido com sabão neutro e depois realize a secagem com um pano limpo e macio ou toalha de papel.

Para o processo de desinfecção do sensor Digital Sensor utilize toalhas desinfetantes que possuam componentes ativos a base de Cloreto de didecildimetilamônio respeitando o tempo de contato indicado pelo fabricante.

Não existe limite de ciclos ou tempo de aplicação que o sensor Digital Sensor e suas partes podem tolerar durante o processo de limpeza e desinfecção, seguindo as instruções deste manual.

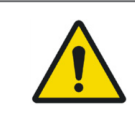

Não utilizar desinfetante ou agentes de limpeza em spray.

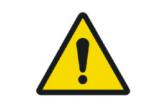

Não imergir o sensor Digital Sensor em liquido desinfetante.

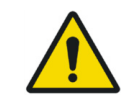

O sensor Digital Sensor não pode ser esterilizado.

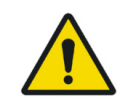

O sensor Digital Sensor ou quaisquer de suas partes não podem receber manutenção ou assistência durante a utilização com um paciente.

## INSPEÇÃO PERIÓDICA

É imperativo que este equipamento seja inspecionados regularmente para garantir a segurança operacional e confiabilidade funcional.

A inspeção periódica deve ser realizada em intervalos regulares (pelo menos uma vez por mês) para assegurar que o produto está permanentemente seguro e operacional. Todos os componentes sujeitos a desgaste normal devem ser verificados e, se necessário, substituídos.

O fabricante está isento de responsabilidade de resultados fora dos padrões caso o usuário não realize a manutenção recomendado pelo mesmo.

Nem a inspeção, nem serviço é parte da garantia do equipamento.

As inspeções realizadas devem ser documentadas e mantidas com o equipamento.

O quadro a seguir dá uma descrição dos itens de inspeção principais e frequência recomendada.

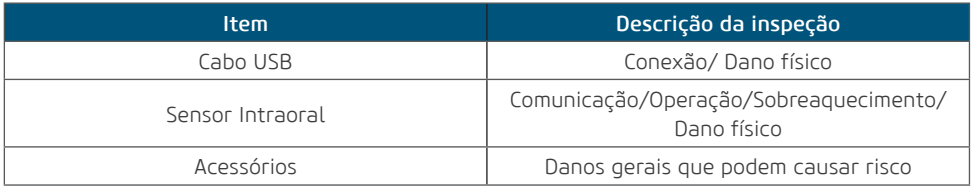

Caso seja sejam detectados problemas durante a inspeção, entre em contato com o Departamento de Serviço Alliage.

## MANUTENÇÃO PREVENTIVA

Além da inspeção periódica, para garantir uma longa durabilidade e bom funcionamento de seu equipamento, é importante realizar uma manutenção preventiva em um período máximo de três (3) anos. Entre em contato com o Departamento de Serviço Alliage sobre a nossa revisão periódica e programa de manutenção preventiva.

## MANUTENÇÃO CORRETIVA

Todas as instruções de uso do equipamento como pretendido são fornecidas neste manual do usuário. Se algum problema for detectado e não possa ser corrigido com as instruções da seção de diagnóstico de erros, entre em contato com o Departamento de Serviço Alliage.

A Alliage declara que o fornecimento de diagramas de circuitos, listas de componentes ou quaisquer outras informações que propiciem assistência técnica por parte do usuário, poderão ser solicitadas desde que previamente acordado, entre este e a Empresa Alliage.

Garantia será anulada se as peças originais forem removidas/substituídas por técnicos de serviços não autorizados.

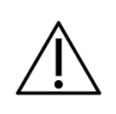

A manutenção corretiva que pode ser realizadas pelo usuário ao sensor de imagem digital intraoral Digital Sensor está limitada à substituição do cabo USB.

## DIAGNÓSTICO DE ERROS

Em caso de problemas no funcionamento de seu sensor, verifique o seguinte:

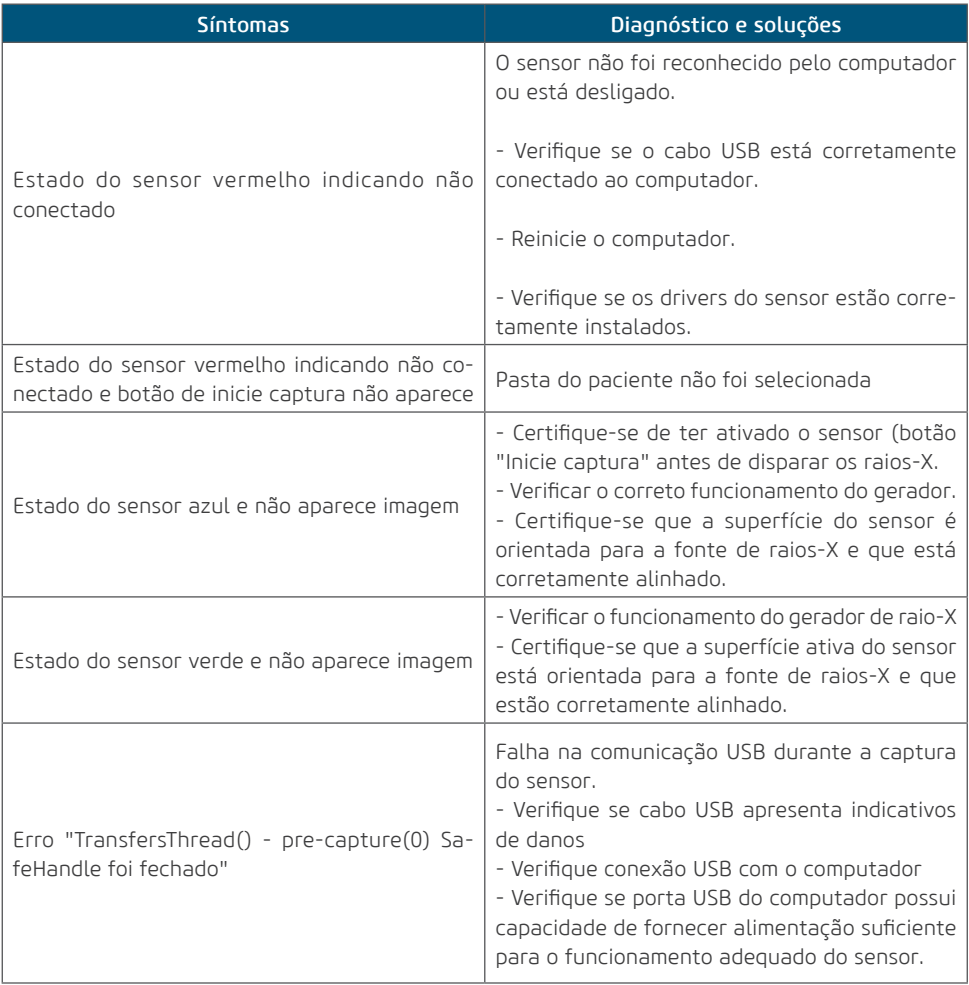

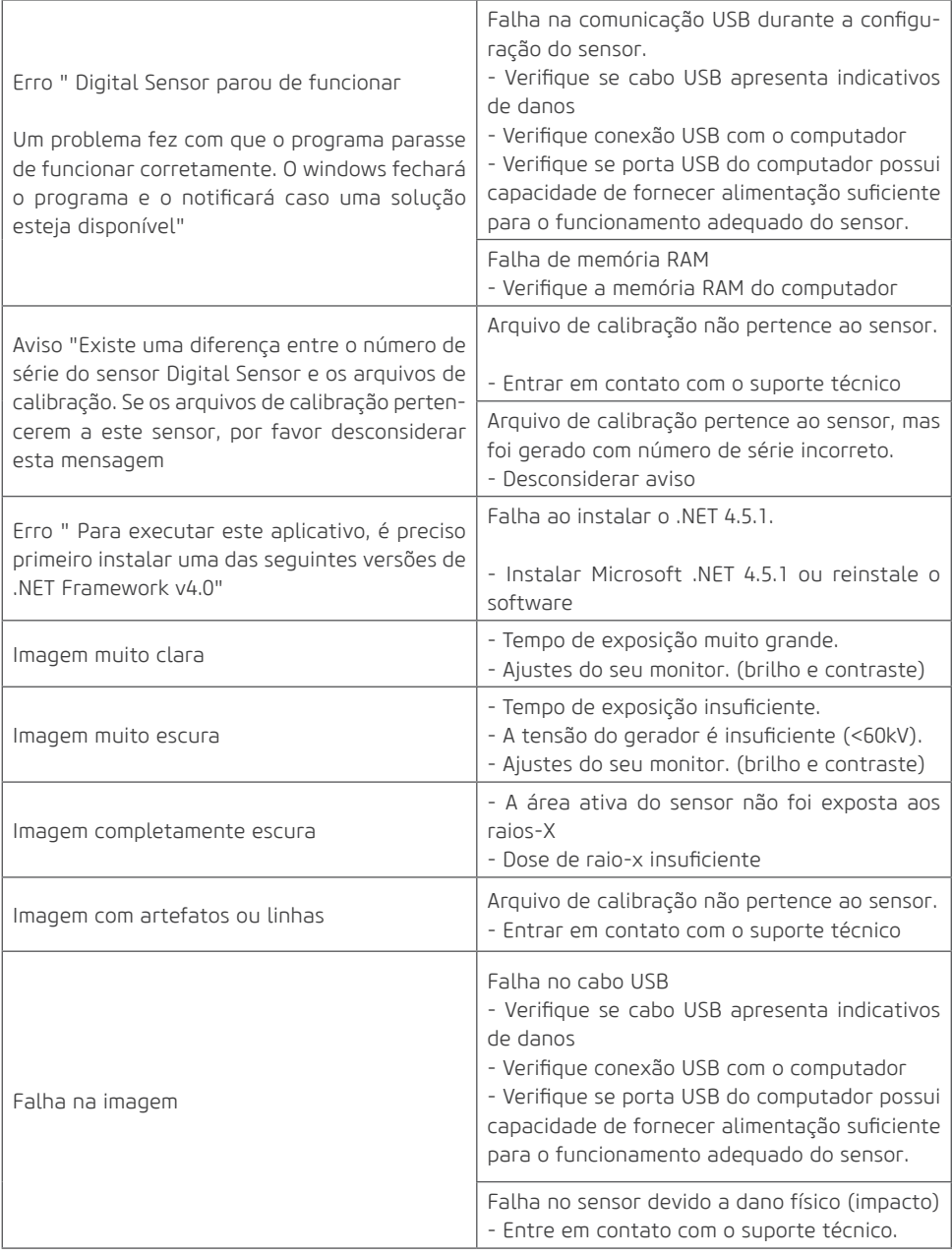

Em caso de questões pendentes, entre em contato com suporte técnico autorizado Alliage.

# TROCA DO CABO **MANUTENÇÃO**

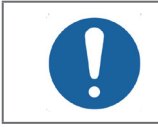

Antes de iniciar o procedimento de troca do cabo, desconecte o sensor da porta USB do computador para evitar danos a seu equipamento.

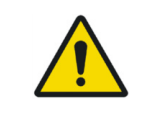

Os circuitos eletrônicos do sensor de imagem digital intraoral Digital Sensor são suscetíveis a descargas eletrostáticas (ESD). Durante a substituição do cabo, devem ser tomadas medidas necessárias para proteger o dispositivo contra possíveis danos por ESD.

Com o auxílio da chave de fenda de ponta 3 x 0,8 mm, remova as tampas de acabamento dos parafusos.

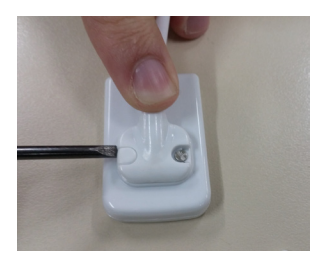

Com a chave de fenda de ponta 3 x 0,8 mm remover os parafusos de fixação do cabo.

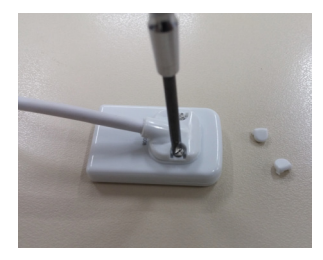

Remova o cabo USB e realize sua troca.

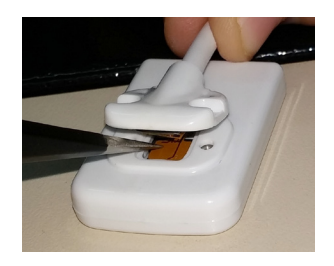

Fixe os parafusos novamente.

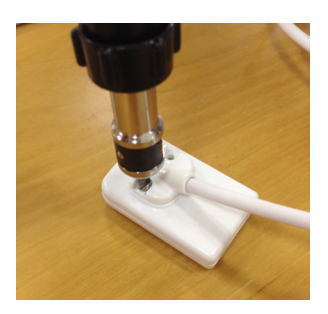

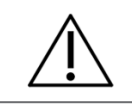

Recomenda-se a utilização de um torquímetro ajustado para 10 N.cm

Garanta que não exista espaços entre as peças plásticas.

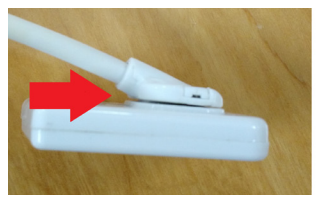

INCORRETO CORRETO

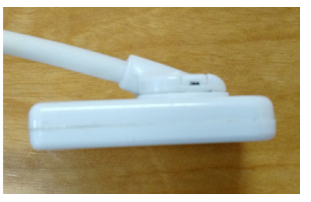

Posiocionar as tampas dos parafusos disponíveis no kit e pressioná-las até que elas se encaixem no plug.

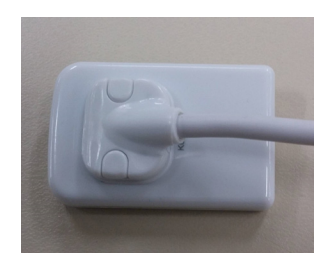

#### REDE DE SERVIÇOS AUTORIZADA

Todos os serviços realizados no equipamento Alliage deverão ser feitos por um Assistente Técnico Autorizado, pois, de outra maneira, não serão cobertos pela garantia.

Caso precise solicitar esquemas elétricos e ou especificação de componentes que não esteja declarado no manual do usuário use o Serviço de Atendimento ao Consumidor Alliage para realizar a solicitação.

Telefone: +55 (16) 3512-1212 E-mail: imagem.eagle@alliage-global.com Endereço: Rodovia Abraão Assed, Km 53 - Recreio Anhangüera - Ribeirão Preto-SP/ Brasil CEP 14097-500

#### GARANTIA

Este equipamento está coberto pelos prazos de garantia, termos e condições contidos no Certificado de Garantia que acompanha o produto.

O Sensor de imagem digital intraoral é destinado ao uso em ambiente eletromagnético especificado abaixo. Convém que o comprador ou o usuário garanta que este seja utilizado em tal ambiente.

O Sensor de imagem digital intraoral é apropriado para uso em ambiente profissional de cuidado à saúde, não incluindo áreas onde haja equipamentos sensíveis ou fontes de perturbações eletromagnéticas intensas, como a sala blindada contra RF de um sistema em para imagens ressonância magnética, em salas de operação próximas a equipamentos cirúrgicos de AF ativos, laboratórios de eletrofisiologia, salas blindadas ou áreas onde equipamentos de terapia de ondas curtas são usados.

As tabelas a seguir fornecem informações de conformidade do equipamento a norma EN 60601-1-2: 2015.

## ORIENTAÇÃO E DECLARAÇÃO PARA EMISSÕES ELETROMAGNÉTICAS

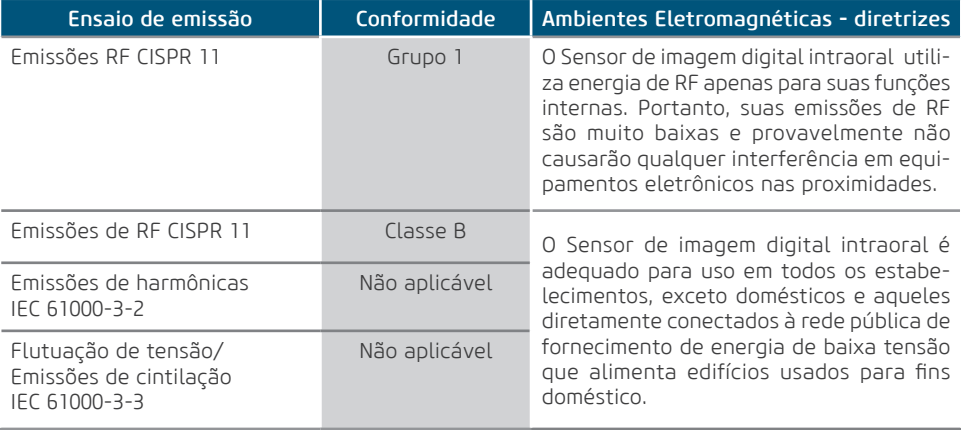

ORIENTAÇÃO E DECLARAÇÃO PARA IMUNIDADE ELETROMAGNÉTICA

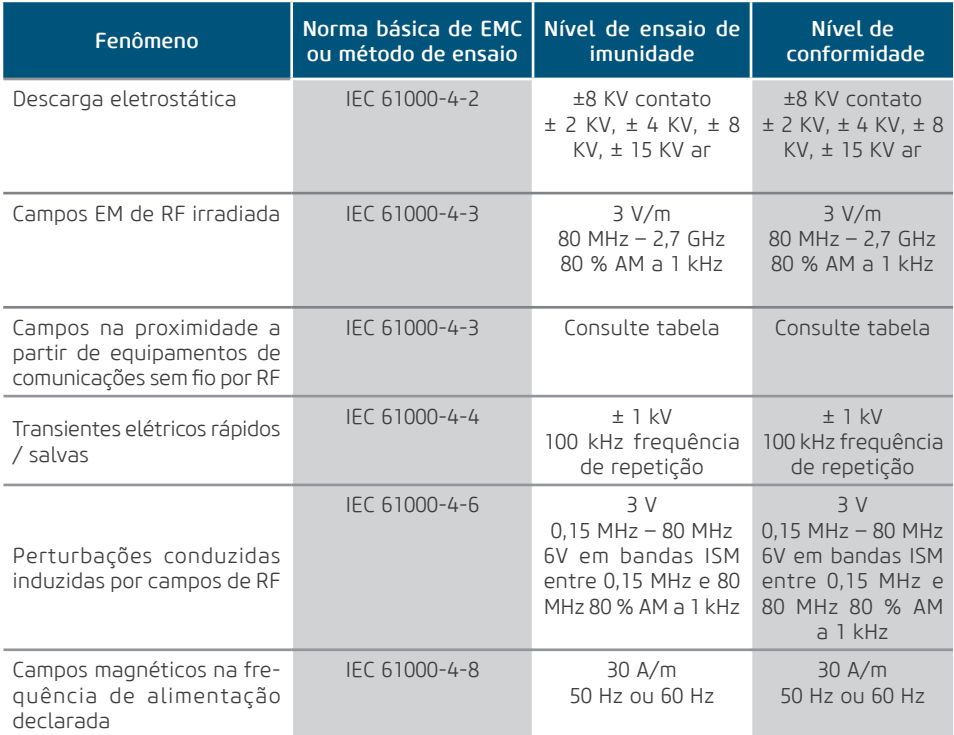

## ORIENTAÇÃO E DECLARAÇÃO PARA IMUNIDADE ELETROMAGNÉTICA

#### Campos de proximidade a partir de equipamentos de comunicações RF sem fio

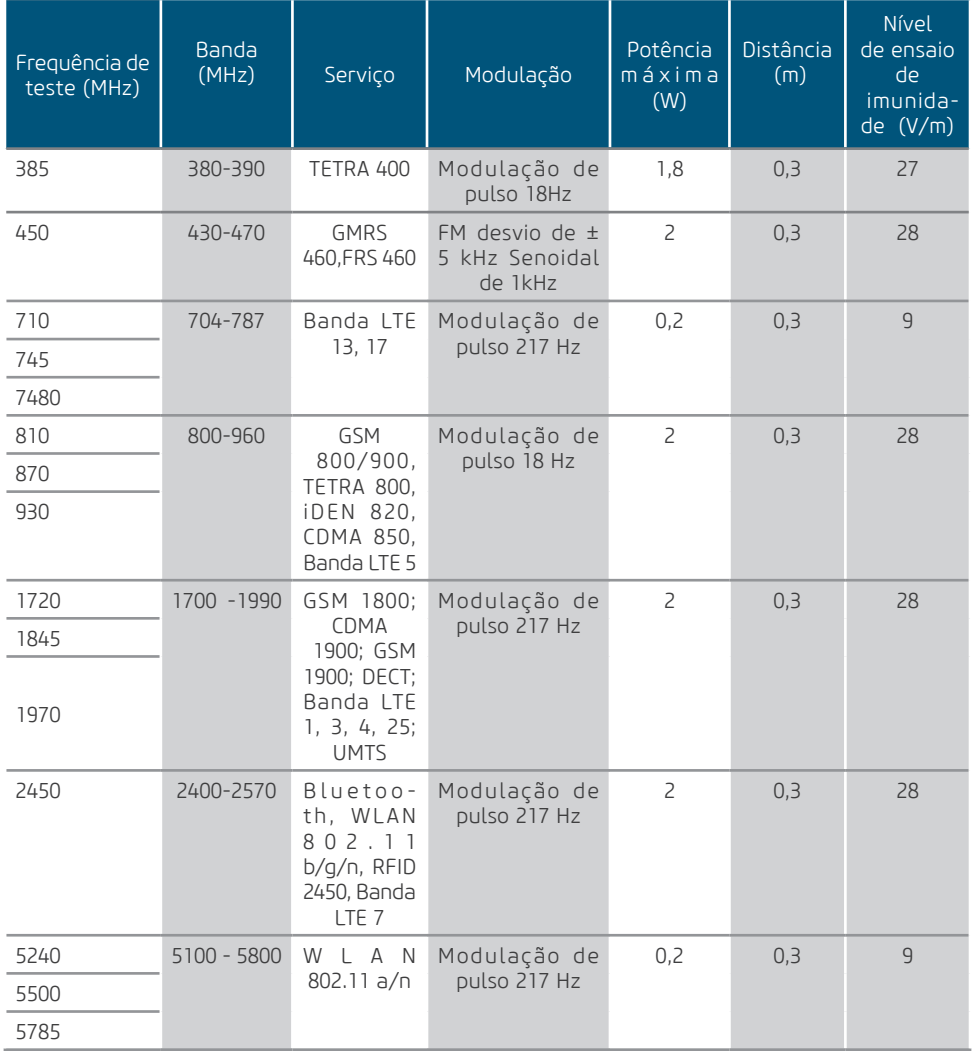

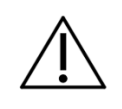

O Sensor de imagem digital intraoral destina-se a aquisição de imagens médicas intra-orais de dentes, mandíbula e estruturas orais, sendo que o mesmo é para uso exclusivo odontológico. Em caso de distúrbios EM, o operador pode experimentar perda de comunicação entre o dispositivo e o computador.

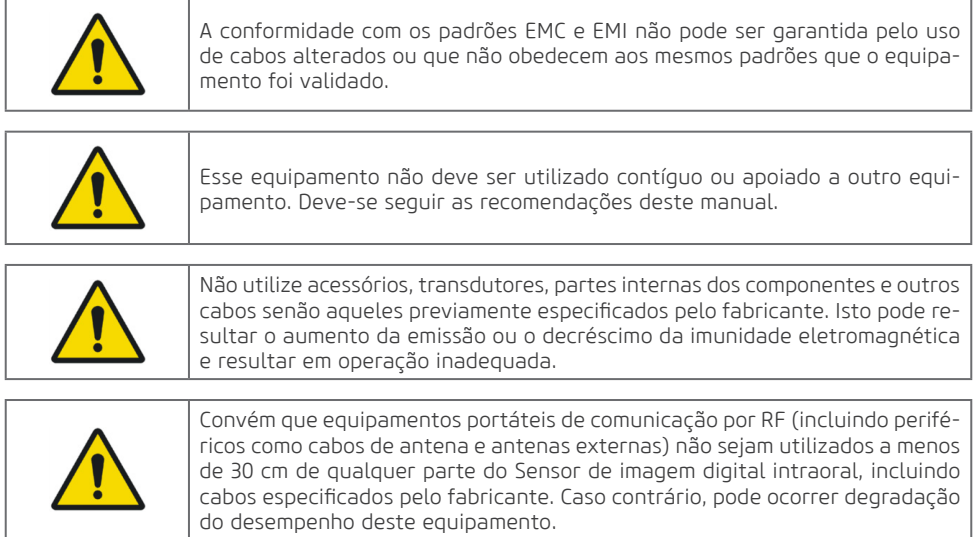

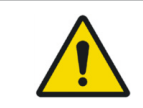

Para manter a segurança básica em relação a perturbações eletromagnéticas durante a vida útil esperada, sempre utilize o equipamento no ambiente eletromagnético especificado e siga a recomendação de manutenção descritas neste manual.

NUM. REG. ANVISA: 10101139029

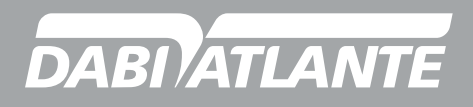

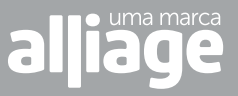